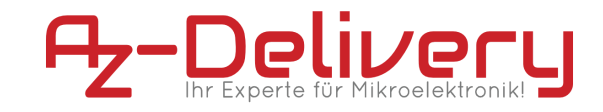

# **Betriebsanleitung**

# **AZ-Delivery ESP32 DevKitC V2**

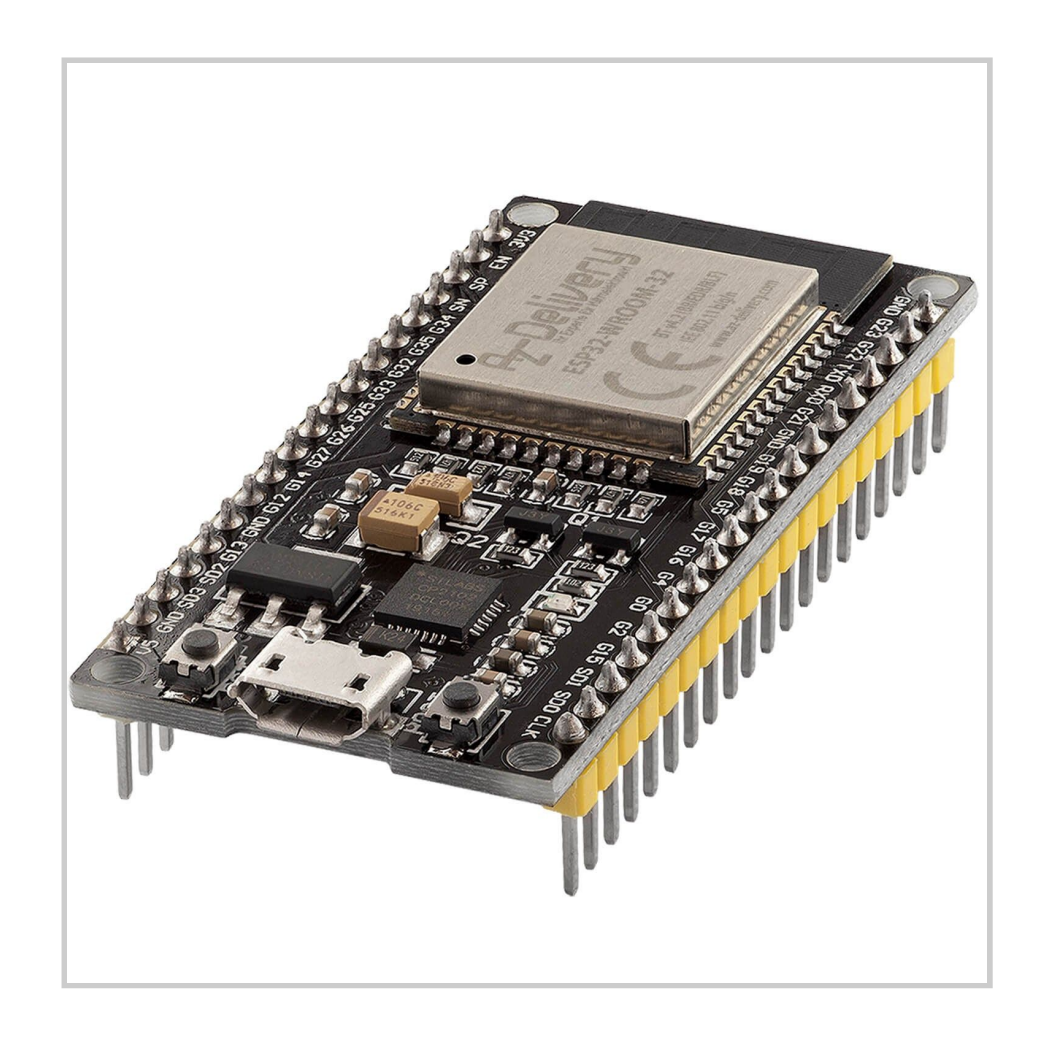

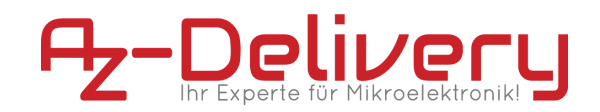

Diese Dokumentation enthält allgemeine Beschreibungen und/oder technische Merkmale der Leistung der hierin enthaltenen Produkte. Sie ist nicht geeignet, die Eignung oder Zuverlässigkeit dieser Produkte für bestimmte Benutzeranwendungen zu bestimmen. Es ist die Pflicht eines jeden Benutzers oder Integrators, die angemessene und vollständige Risikoanalyse, Bewertung und Prüfung der Produkte in Bezug auf die jeweilige spezifische Anwendung oder Verwendung durchzuführen. Weder die AZ-Delivery Vertriebs GmbH noch ihre verbundenen Unternehmen oder Tochtergesellschaften sind für den Missbrauch der hierin enthaltenen Informationen verantwortlich oder haftbar. Wenn Sie Verbesserungsvorschläge oder Änderungsvorschläge haben, oder Fehler in dieser Publikation gefunden haben, teilen Sie uns dies bitte mit.

Bei der Installation und Verwendung dieses Produkts sind alle einschlägigen staatlichen, regionalen und lokalen Sicherheitsvorschriften zu beachten. Aus Sicherheitsgründen und um die Einhaltung der dokumentierten Systemdaten zu gewährleisten, darf nur der Hersteller Reparaturen an Komponenten durchführen.

Die Nichtbeachtung dieser Hinweise kann zu Verletzungen oder Sachschäden führen.

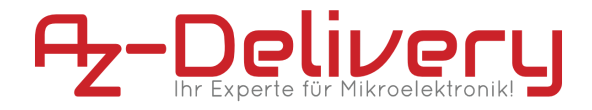

# <span id="page-2-0"></span>**Urheberrecht und Copyright**

Copyright © 2018-2019 AZ-Delivery Vertriebs GmbH

Alle Rechte vorbehalten. Kein Teil dieser Publikation darf ohne vorherige schriftliche Genehmigung des Herausgebers in irgendeiner Form oder mit irgendwelchen Mitteln, einschließlich Fotokopie, Aufzeichnung oder anderen elektronischen oder mechanischen Verfahren, reproduziert, verbreitet oder übertragen werden. Für Genehmigungsanfragen wenden Sie sich bitte an den Herausgeber, mit der Aufschrift " Für: Berechtigungskoordinator", unter der unten angegebenen Adresse.

AZ-Delivery Vertriebs GmbH, Bräugasse 9, 94469 Deggendorf Web: [www.az-delivery.de](http://www.az-delivery.de/)

### **Markenzeichen**

Die AZ-Delivery Vertriebs GmbH hat alle Anstrengungen unternommen, um markenrechtliche Informationen über die in diesem Handbuch genannten Firmennamen, Produkte und Dienstleistungen bereitzustellen. Die nachfolgend dargestellten Marken stammen aus verschiedenen Quellen. Alle Marken sind Eigentum ihrer jeweiligen Inhaber.

Allgemeine Hinweise: Einige in diesem Handbuch verwendete Produktnamen werden nur zu Identifikationszwecken verwendet und können Marken der entsprechenden Unternehmen sein.

### **Produktänderungen**

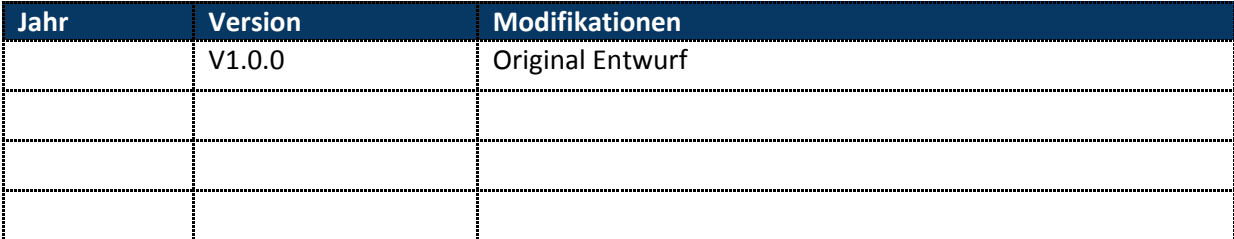

### **Versionen dieser Dokumentation**

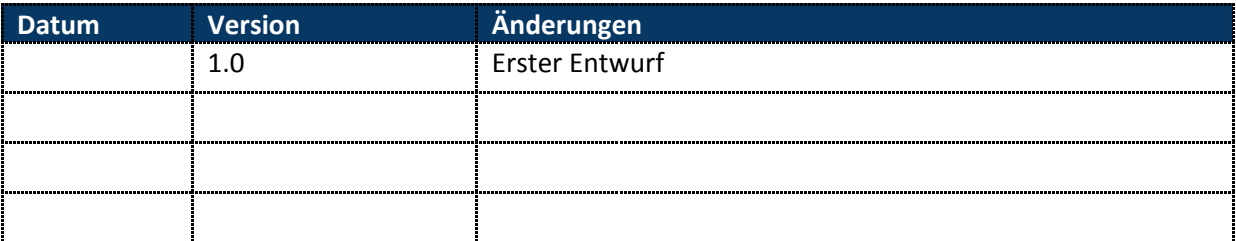

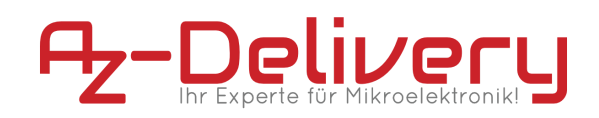

## **Inhaltsverzeichnis**

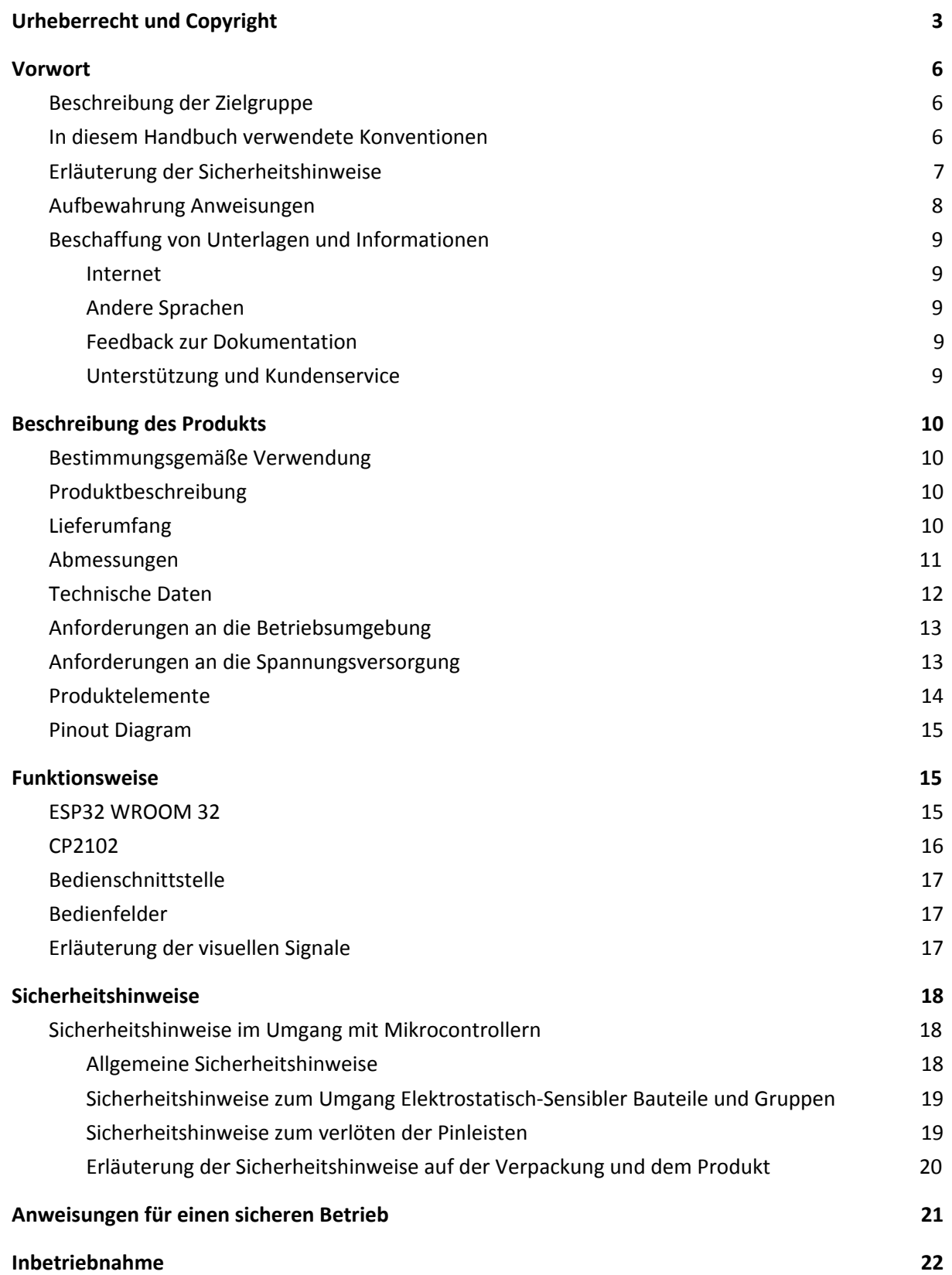

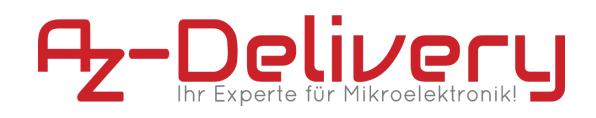

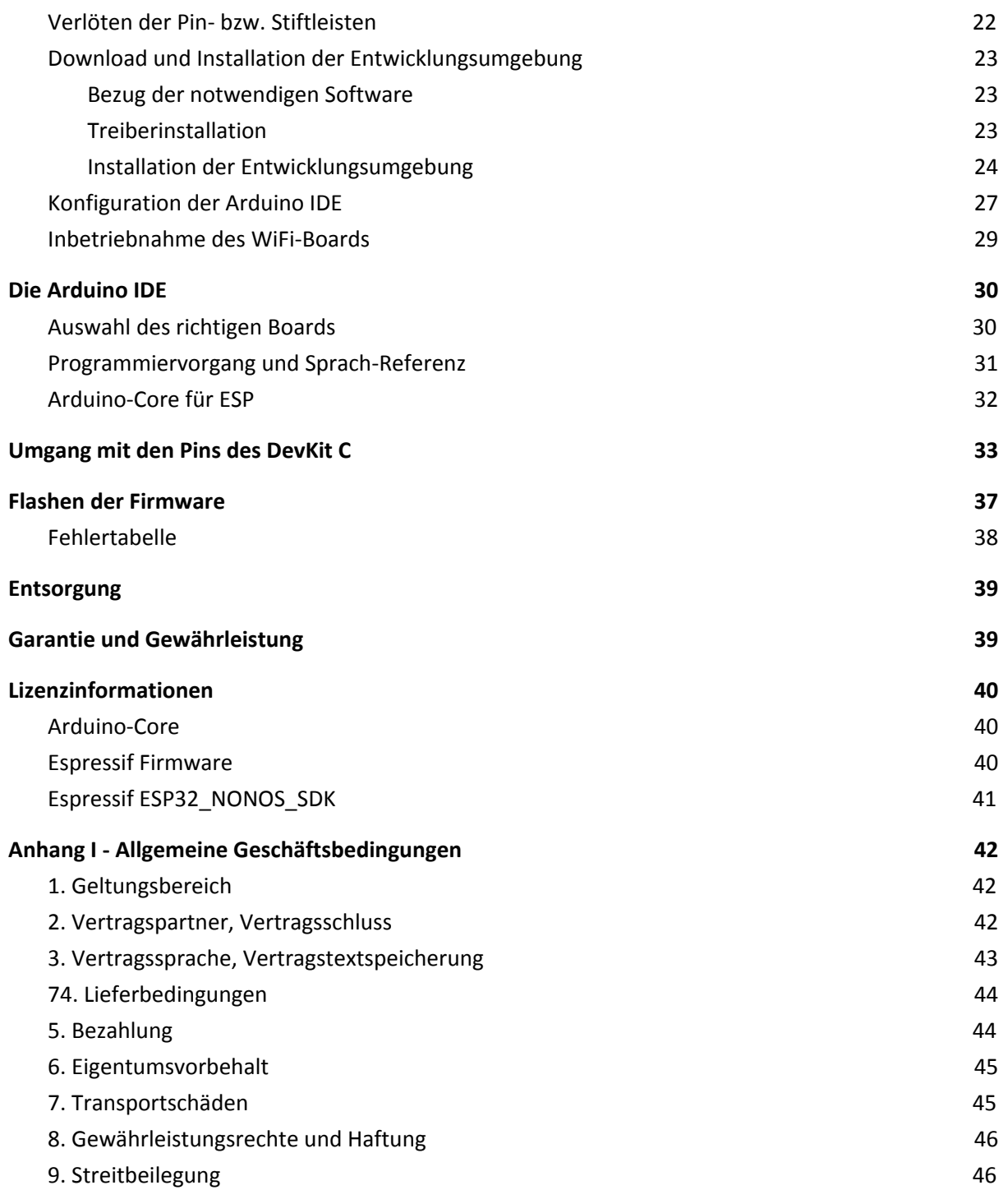

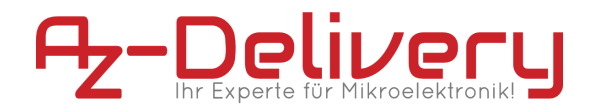

# <span id="page-5-1"></span><span id="page-5-0"></span>**1. Vorwort**

## **1.1. Beschreibung der Zielgruppe**

Diese Anleitung richtet sich an Hard- und Softwareentwickler mit Fachwissen im Bereich Elektrotechnik sowie an Erstausrüster (OEM).

## <span id="page-5-2"></span>**1.2. In diesem Handbuch verwendete Konventionen**

Die folgenden Formatierungen werden in diesem Dokument verwendet:

### **Fett gedruckt**

Namen von Produktelementen, Befehlen, Optionen, Programmen, Prozessen, Diensten und Dienstprogrammen Namen von Oberflächenelementen (z.B. Fenster, Dialogfelder, Schaltflächen, Felder und Menüs)

Oberflächenelemente, die der Benutzer auswählt, anklickt, drückt oder typisiert

*Kursiv*

Publikationstitel, auf die im Text verwiesen wird Schwerpunkt (z.B. ein neuer Begriff) Variablen

### Courrier

Systemausgabe, wie z.B. Fehlermeldung oder Skript URLs, vollständige Pfade, Dateinamen, Prompts und Syntax

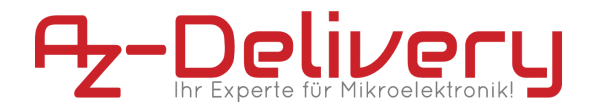

## <span id="page-6-0"></span>**1.3. Erläuterung der Sicherheitshinweise**

In der vorliegenden Bedienungsanleitung werden folgende Warnhinweise verwendet:

**Personenschäden:**

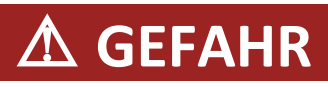

**GEFAHR** bezeichnet eine unmittelbar drohende Gefahr. Wenn sie nicht gemieden wird, sind Tod oder schwerste Verletzungen die Folge.

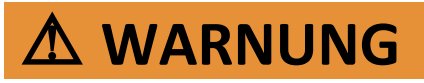

**WARNUNG** bezeichnet eine möglicherweise drohende Gefahr. Wenn sie nicht gemieden wird, können Tod oder schwerste Verletzungen die Folge sein.

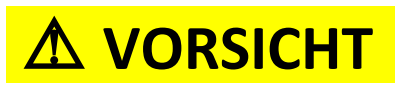

**VORSICHT** bezeichnet eine möglicherweise drohende Gefahr. Wenn sie nicht gemieden wird, können leichte oder geringfügige Verletzungen die Folge sein.

**Produkt-/Maschinen-/Anlagenschäden (nur ANSI Z535):**

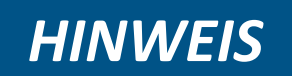

**HINWEIS** bezeichnet eine möglicherweise schädliche Situation. Wenn sie nicht gemieden wird, kann die Anlage oder etwas in ihrer Umgebung beschädigt werden.

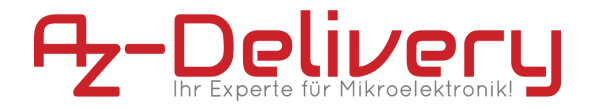

## <span id="page-7-0"></span>**1.4. Aufbewahrung Anweisungen**

Lesen und beachten Sie dieses Handbuch und die darin enthaltenen Sicherheitshinweise, bevor Sie dieses Produkt verwenden. Nichtbeachtung kann zu Schäden am Produkt führen.

Befolgen Sie alle Anweisungen. Dadurch werden Feuer, Explosionen, Stromschläge oder andere Gefahren vermieden, die zu Sachschäden oder Personenschäden führen können.

Das Produkt darf nur von Personen verwendet werden, die den Inhalt dieser Bedienungsanleitung vollständig gelesen und verstanden haben.

Stellen Sie sicher, dass jede Person, die das Produkt benutzt, diese Warnhinweise und Anweisungen gelesen und befolgt hat.

Bewahren Sie alle Sicherheitsinformationen und Anweisungen zum späteren Nachschlagen auf und geben Sie sie an nachfolgende Benutzer des Produkts weiter.

Der Hersteller haftet nicht für Sach- und Personenschäden, die durch unsachgemäße Handhabung oder Nichtbeachtung der Sicherheitshinweise entstehen. In solchen Fällen erlischt die Gewährleistung.

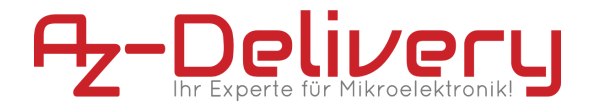

## <span id="page-8-1"></span><span id="page-8-0"></span>**1.5. Beschaffung von Unterlagen und Informationen**

**1.5.1. Internet**

Die aktuellste Version der Dokumentation ist unter der folgenden Adresse verfügbar: www.az-delivery.de

<span id="page-8-2"></span>**1.5.2. Andere Sprachen**

Dies ist die deutschsprachige Betriebsanleitung. Handbücher in anderen Sprachen werden auf Anfrage zur Verfügung gestellt soweit verfügbar.

<span id="page-8-3"></span>**1.5.3. Feedback zur Dokumentation**

Kommentare zu Dokumentationen von AZ-Delivery können gerne per E-Mail an folgende Adresse gerichtet werden: [redaktion@az-delivery.com](mailto:redaktion@az-delivery.com)

Wir begrüßen Ihre Kommentare.

<span id="page-8-4"></span>**1.5.4. Unterstützung und Kundenservice**

Für weitere Fragen, Informationen, technische Unterstützung oder die Bestellung von Bedienungsanleitungen, wenden Sie sich bitte an den Hersteller:

AZ-Delivery Vertriebs GmbH Bräugasse 9 94469 Deggendorf

info@az-delivery.com

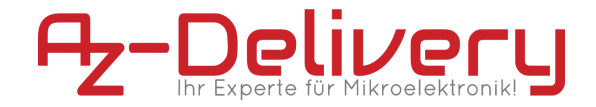

# <span id="page-9-1"></span><span id="page-9-0"></span>**2. Beschreibung des Produkts**

### **2.1. Bestimmungsgemäße Verwendung**

Der AZ-Delivery ESP 32 DevKitC wurde als Erprobungsmodul bzw. Prototyping-Plattform zum erlernen der Programmierung von Mikrocontrollern entwickelt. Jede weitere darüber hinausgehende Verwendung ist nicht bestimmungsgemäß. Benutzen Sie das Modul keinesfalls für sicherheitsrelevante Anwendungen.

Der AZ-Delivery ESP32 DevKitC darf nur mit der folgenden Software, Originalzubehör und Komponenten verwendet werden:

- **Espressif SDK**
- Arduino-Core
- Mikro-USB-Kabel, *USB2.0 zertifizie*rt

## <span id="page-9-2"></span>**2.2. Produktbeschreibung**

Der AZ-Delivery ESP32 DevKitC ist eine sogenannte "Physical-Computing-Platform" ähnlich den Modulen der bekannten Arduino-Familie. Im Wesentlichen besteht das Modul aus zwei Komponenten, einem USB-Seriell-Konverter (CP2104) sowie einem Mikrocontroller mit hoch integriertem TCP/IP-Stack (ESP32). Außerdem befindet sich auf dem Modul eine Mikro-USB-Buchse zur Energieversorgung und als Programmier-Schnittstelle, eine steuerbare LED sowie ein Festspannungsregler.

## <span id="page-9-3"></span>**2.3. Lieferumfang**

- 1x AZ-Delivery ESP32 DevKitC WiFi Board
- 2x Stiftleiste 19-Pin (optional)

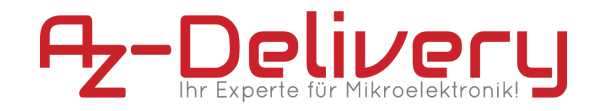

## <span id="page-10-0"></span>**2.4. Abmessungen**

#### 55,88 mm  $\bigcirc$  $\bigcirc$ GND G23 G22 TXD RXD G21 GND G19 G18 G5 G2 G15 SD1 SD0 CLK  $\overline{G4}$  $60$  $G12$  $61<sub>6</sub>$ 388888888888 **I Girênên (EREKEK** m v4.2 (BR/EDR/BLF) 802.11 b/g/n ō) **IO** 22333 ne exp 200 200 213 exp e15 e14 e25 e26 e29 e33 e33 e34 e34 zh zb Ex 3n3  $\overline{a}$

27,83 mm

11

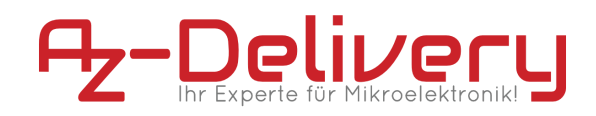

# <span id="page-11-0"></span>**2.5. Technische Daten**

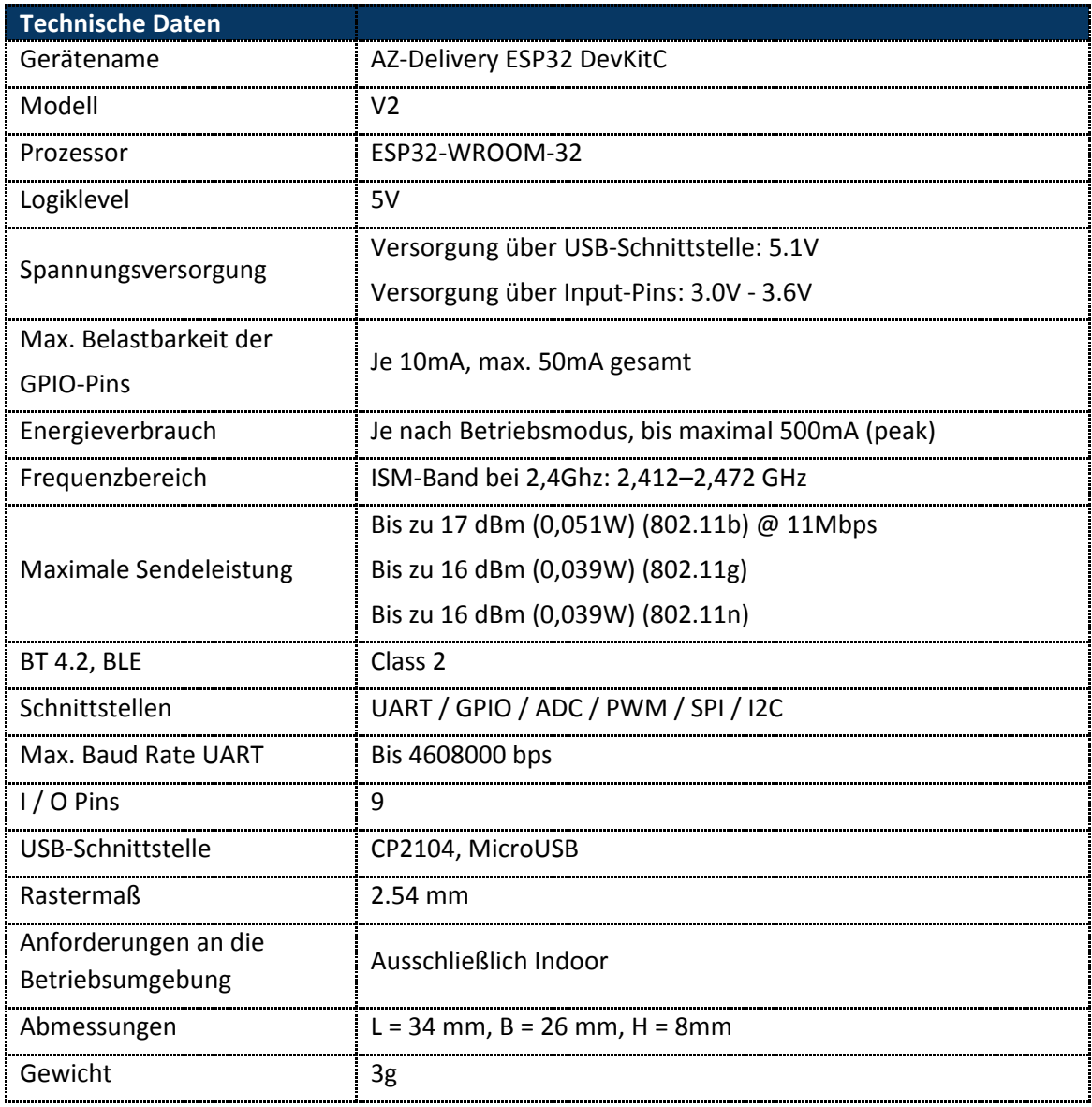

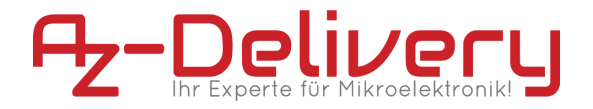

## <span id="page-12-0"></span>**2.6. Anforderungen an die Betriebsumgebung**

Betreiben Sie das Produkt nur in einer sauberen, trockenen und staubfreien Umgebung. Setzen Sie das Produkt keinesfalls Wasser oder Feuchtigkeit aus.

Beachten Sie, dass der Prozessor im Betrieb Wärme entwickelt und sorgen Sie für eine ausreichende Belüftung, um diese abzuführen.

Schützen Sie das Modul während des Betriebs vor leitenden Oberflächen, um Kurzschlüsse zu vermeiden.

## <span id="page-12-1"></span>**2.7. Anforderungen an die Spannungsversorgung**

Zur Versorgung des Moduls über die Input-Pins ist eine stabilisierte Gleichstromquelle mit entsprechenden Schutzeinrichtungen erforderlich.

Jede Spannungsquelle muss den landesspezifischen einschlägigen Normen und Vorschriften entsprechen. Verwenden Sie nur eine abgesicherte, stabile Gleichspannungsquelle mit 5V und mindestens 500mA Nennleistung.

Zur Versorgung des Moduls über die USB-Schnittstelle: Verwenden Sie nur ein Netzteil, welches den USB-Spezifikationen entspricht.

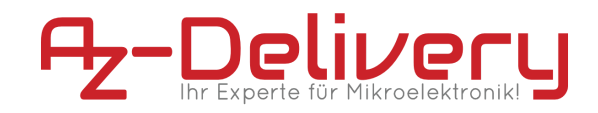

## <span id="page-13-0"></span>**2.8. Produktelemente**

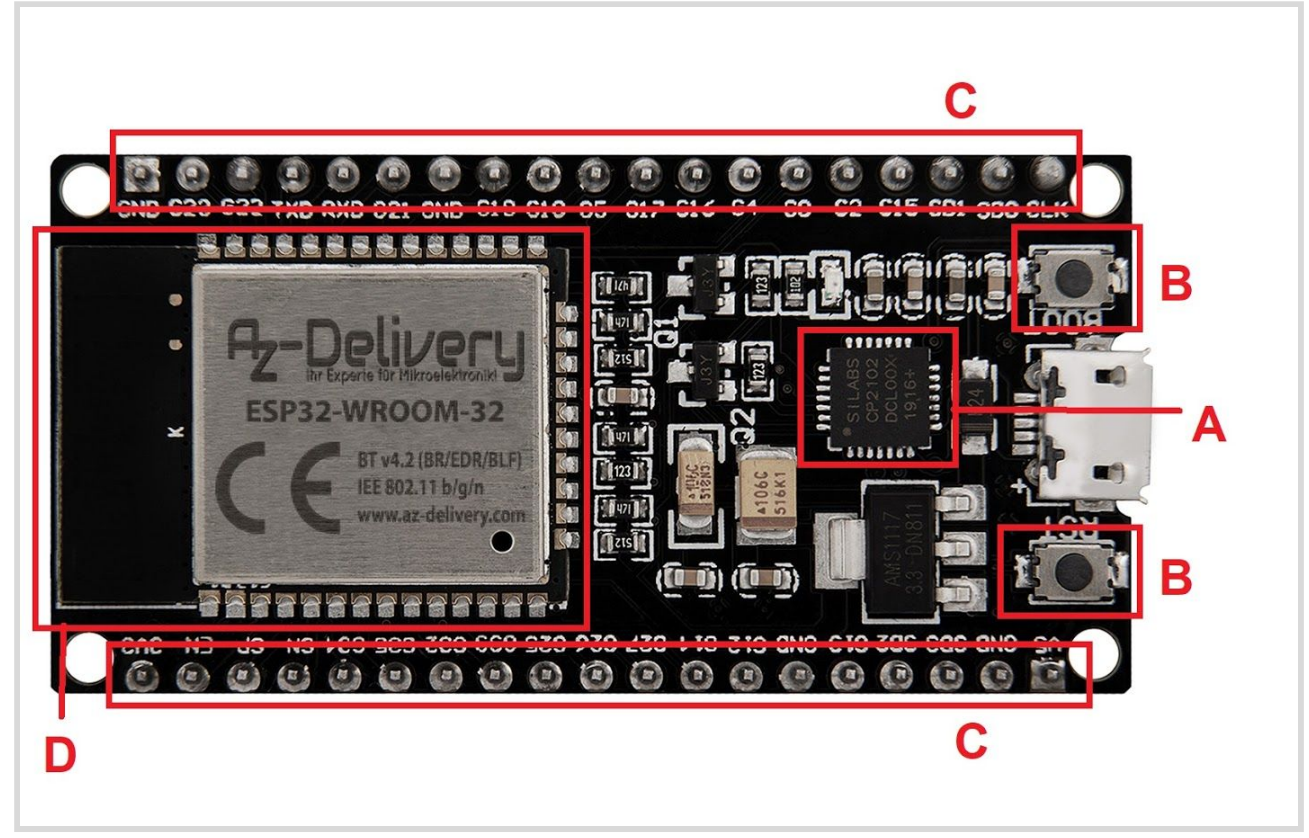

*fig. 2.8.2 - AZ-Delivery - ESP32 DevKit C- Oberseite*

A. CP2102 B. Reset Taster C. Stiftleisten D. ESP32-WROOM-32

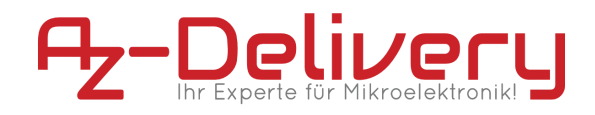

## <span id="page-14-0"></span>**2.9. Pinout Diagram**

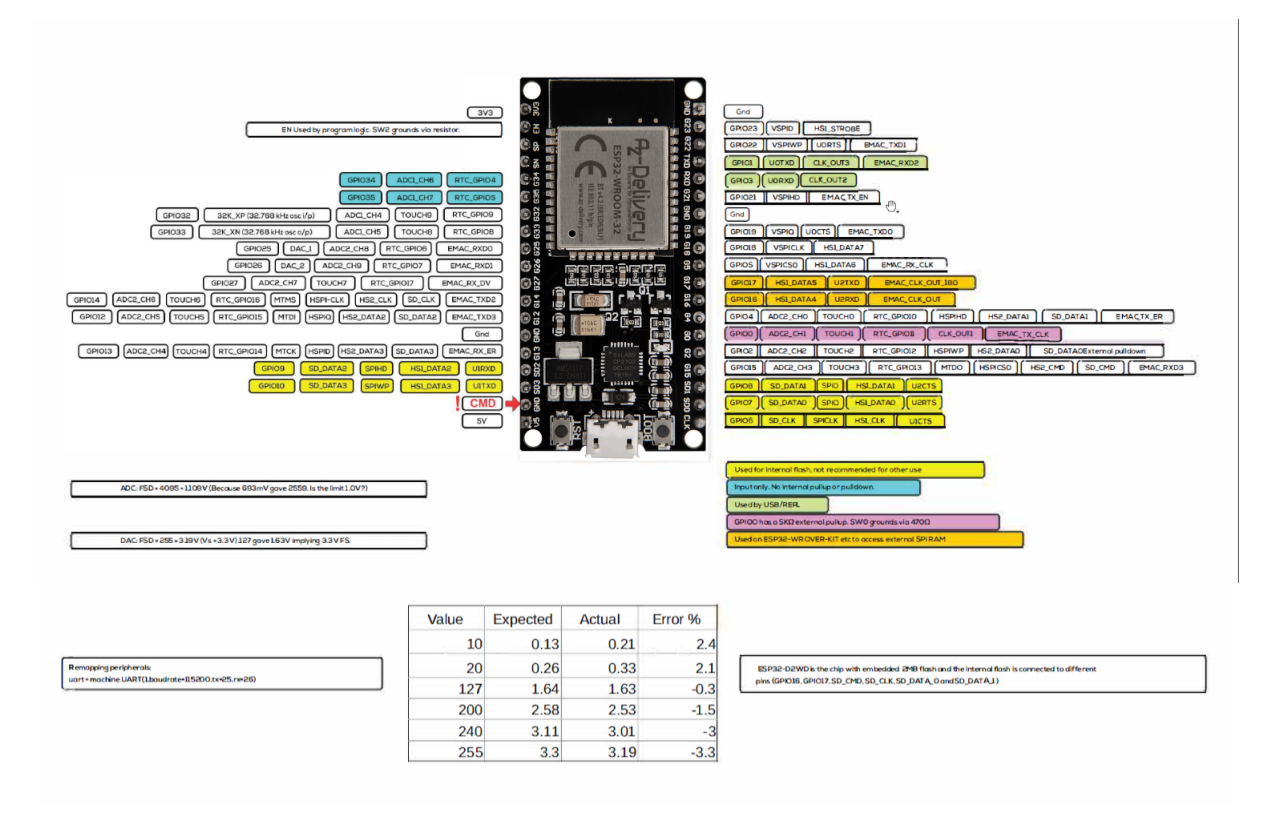

*fig. 2.9.1 - AZ-Delivery - ESP32 DevKit C- Pinout Diagram*

# <span id="page-14-1"></span>**3. Funktionsweise**

Der AZ-Delivery ESP32 DevKitC wurde aus der Anforderung heraus geschaffen, ein möglichst günstiges WiFi-Entwicklungs-Board mit einer möglichst einfachen Beschaltung Fachkräften am europäischen Markt zur Verfügung zu stellen. Im Wesentlichen besteht das Modul aus folgenden Komponenten:

### <span id="page-14-2"></span>**3.1. ESP32 WROOM 32**

Die ESP32-Serie von Wi-Fi-Chips wird von Espressif Systems hergestellt. ESP32 WROOM 32 ist ein erschwingliches Wi-Fi-Modul, das sich für DIY-Projekte in den Bereich Internet der Dinge (IoT). Dieses Modul wird mit vielen GPIOs und Unterstützung für eine Vielzahl von Protokollen wie SPI, I2C, I2S, UART und mehr.

Das Beste daran ist, dass er mit einer drahtlosen Vernetzung ausgestattet ist, was ihn zu anders als andere Mikrocontroller wie der Arduino. Dies bedeutet, dass er

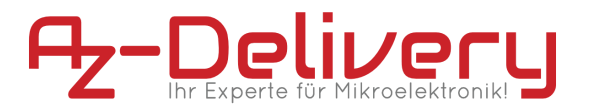

einfache Fernsteuerung und -überwachung von Geräten über Wi-Fi und Bluetooth® an einem erschwinglicher Preis.

ESP32 WROOM-32 ist ein System-on-Chip (SoC), das eine 32-Bit-Tensilica Mikrocontroller, digitale Standard-Peripherieschnittstellen, Antennenschalter, RF Balun, Leistungsverstärker, rauscharmer Empfangsverstärker, Filter und Leistung Verwaltungsmodule in einem kleinen Paket.

Es bietet 2,4 GHz Wi-Fi (802.11 b/g/n, unterstützt Geschwindigkeiten bis zu 150MB/s), BLE und klassisch Bluetooth® drahtlose Kommunikation, Insgesamt 40 Pins bieten Konnektivität zu GPIO-Pins zur Unterstützung von PWM (Pulsbreitenmodulation), GPI-Pins (nur Eingang), Kapazitive Berührungssensoren, I2C- und I2S-Schnittstellen, ADC (analog zu digital) Konvertierung), DAC (Digital-Analog-Konvertierung), SPI-Schnittstelle oder UART auf dedizierte Pins.

Der Prozessorkern, von Espressif LX6 genannt, basiert auf dem Xtensa® Dualcore-32-Bit-LX6-Prozessor-Controller und läuft im Frequenzbereich zwischen 80-240MHz. Er hat ein 448kB Boot-ROM, 520kB On-Chip-SRAM und 4MB eines externen Flash-Speichers, auf den über die SPI-Schnittstelle zugegriffen werden kann.

### <span id="page-15-0"></span>**3.2. CP2102**

Der CP2102 IC ist ein weit verbreiteter USB zu Seriell Konverter mit TTL und UART Kompatibilität. Er dient als günstige und zuverlässige Programmierschnittstelle und ist in vielen IoT-Geräten sowie in alltäglicher Hardware wie Kaffeemaschinen, Barcodescannern, Kinderspielzeugen oder auch Fahrzeugen zu finden.

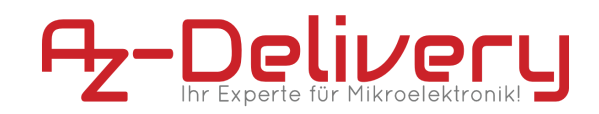

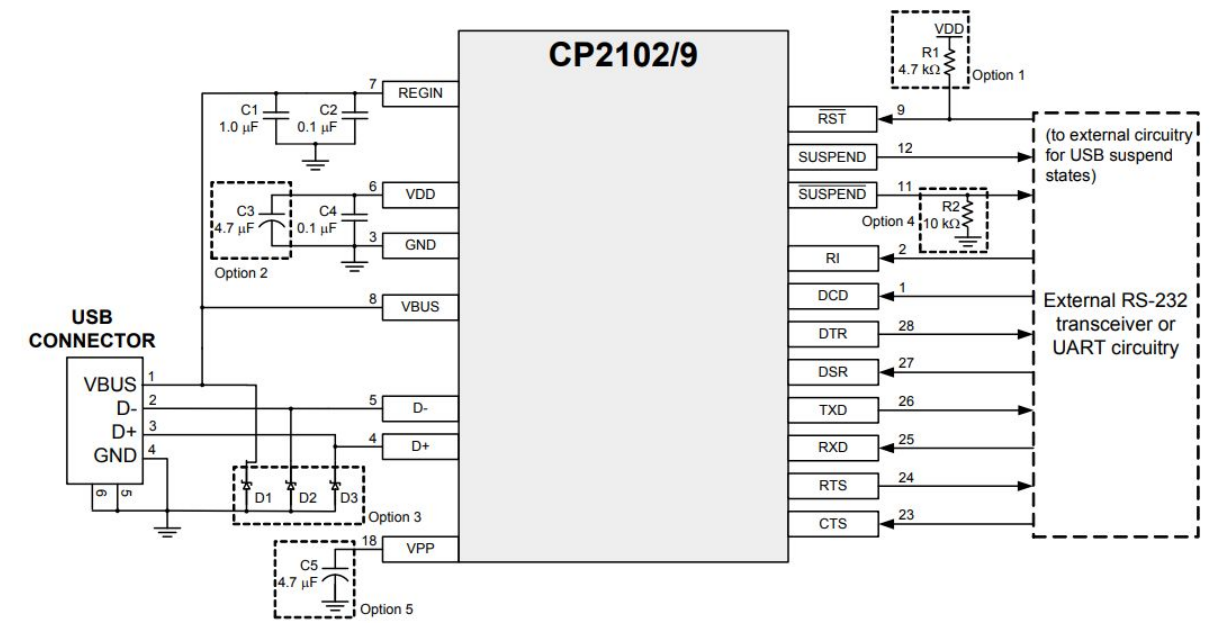

*fig 3.2.1 - CP2102 - Musterbeschaltung und Funktionsweise*

## <span id="page-16-0"></span>**3.3. Bedienschnittstelle**

Die Bedienschnittstelle ist abhängig von der verwendeten Programmierumgebung. Eine Verwendung mit der Arduino IDE oder Eclipse sind möglich. In Kapitel 6.2.3. finden Sie eine Installationsanleitung für die Arduino IDE.

### <span id="page-16-1"></span>**3.4. Bedienfelder**

Der AZ-Delivery ESP32 DevKitC bietet nur einen einzelnen Taster zur Bedienung an. Das drücken des Tasters löst einen Reset des ESP32 WROOM 32 aus, indem Pin 1 'RST' auf 'LOW' gezogen wird.

### <span id="page-16-2"></span>**3.5. Erläuterung der visuellen Signale**

Visuelle Signale können über eine LED ausgegeben werden. Diese ist mit dem Pin GPIO2 des ESP32 WROOM 32 verbunden.

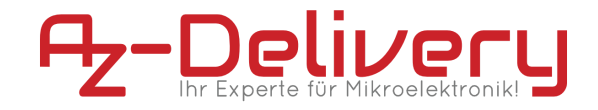

# <span id="page-17-0"></span>**4. Sicherheitshinweise**

# ⚠ **VORSICHT**

**Lesen und verstehen Sie dieses Handbuch und seine Sicherheitshinweise, bevor Sie dieses Produkt verwenden. Nichtbeachtung kann zu Sachschäden führen.**

### <span id="page-17-1"></span>**4.1. Sicherheitshinweise im Umgang mit Mikrocontrollern**

Bei der Benutzung elektronischer Module müssen einige Sicherheitsvorkehrungen eingehalten werden, um Verletzungen, Schäden und die Störung anderer Geräte zu verhindern. Lesen Sie diese Bedienungsanleitung und die Sicherheitshinweise deshalb sorgfältig vor Inbetriebnahme durch. Bewahren Sie diese gut auf, damit Ihnen diese Informationen jederzeit zur Verfügung stehen. Falls Sie das Modul an andere Personen übergeben, händigen Sie bitte diese Bedienungsanleitung/ Sicherheitshinweise mit aus. Wir übernehmen keine Haftung für Unfälle oder Schäden, die durch Nichtbeachten dieser Anleitung und der Sicherheitshinweise entstehen.

### <span id="page-17-2"></span>**4.1.1. Allgemeine Sicherheitshinweise**

- Benutzen Sie das Modul nicht weiter, wenn es beschädigt ist.
- Beim Umgang mit Produkten die mit elektrischer Spannung in Berührung kommen, müssen die gültigen VDE-Vorschriften beachtet werden.
- In Schulen, Ausbildungseinrichtungen, Hobby- und Selbsthilfewerkstätten ist das Betreiben durch geschultes Personal verantwortlich zu überwachen.
- In gewerblichen Einrichtungen sind die Unfallverhütungsvorschriften des Verbandes der gewerblichen Berufsgenossenschaften für elektrische Anlagen und Betriebsmittel zu beachten.
- Betreiben Sie das Produkt nicht in einer Umgebung in welcher brennbare Gase, Dämpfe oder Stäube vorhanden sind oder vorhanden sein können.
- Das Produkt darf nicht fallengelassen werden oder starkem mechanischem Druck ausgesetzt werden, da es durch die Auswirkungen beschädigt werden kann.

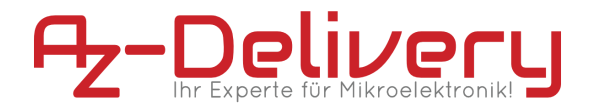

- <span id="page-18-0"></span>**4.1.2. Sicherheitshinweise zum Umgang Elektrostatisch-Sensibler Bauteile und Gruppen**
	- Prinzipiell sind Mikrocontroller empfindlich gegen elektrostatische Ladungen. Achten Sie im Umgang mit dem Modul darauf, elektrostatische Ladungen abzuführen, bevor Sie das Produkt berühren, um Beschädigungen des Moduls zu vermeiden.
	- Entnehmen Sie das Produkt erst aus der Antistatik-Verpackung, wenn Sie das Produkt verlöten oder programmieren wollen.

### <span id="page-18-1"></span>**4.1.3. Sicherheitshinweise zum verlöten der Pinleisten**

- Lötgeräte vor Arbeitsaufnahme auf ordnungsgemäßen Zustand überprüfen, insbesondere bei Elektro-Lötgeräten und beschädigten Leitungen und Leitungseinführung.
- Sichere, nicht brennbare Unterlage verwenden. Arbeitsplatz von leicht brennbaren Stoffen freihalten.
- Die Temperatur des heißen Lötkolbens liegt bei über 300 °C. Bei unsachgemäßer Handhabung besteht Verbrennungsgefahr!
- Lötdämpfe nicht einatmen! Sie sind gesundheitsgefährdend.
- Den Lötkolben unmittelbar nach dem Löten in die Halterung legen, bevor Sie mit weiteren Arbeitsschritten fortfahren.
- Arbeiten Sie ruhig und konzentriert!

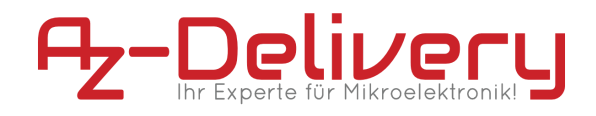

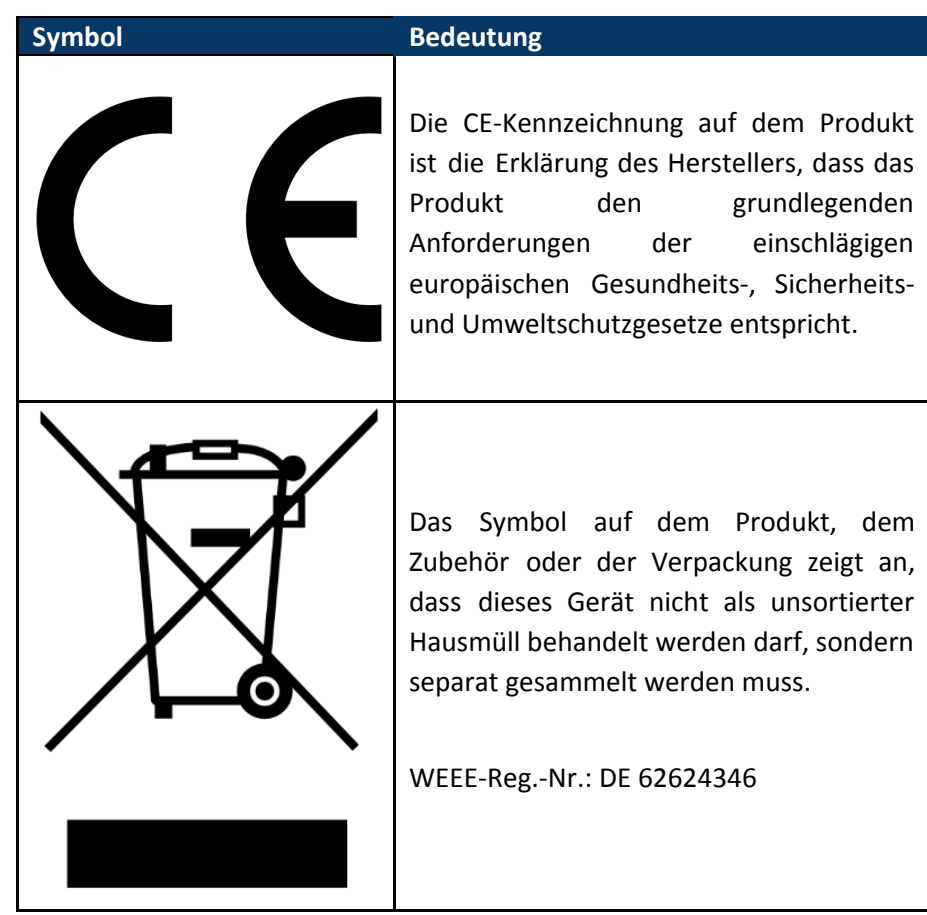

<span id="page-19-0"></span>**4.1.4. Erläuterung der Sicherheitshinweise auf der Verpackung und dem Produkt**

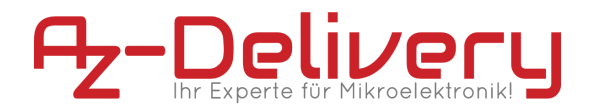

# <span id="page-20-0"></span>**5. Anweisungen für einen sicheren Betrieb**

- Führen Sie keine hardwareseitigen Änderungen durch!
- Übertakten Sie das Produkt nicht!
- Nutzen Sie das Produkt nur mit der von uns empfohlenen Software.
- Betreiben Sie das Modul nur innerhalb der von uns genannten Spezifikationen
- Achten Sie auf die jeweiligen, lokalen Rahmenbedingungen zur Nutzung von WiFi und Bluetooth (z.B. Tankstellen, Krankenhäuser)
- Vermeiden Sie die Handhabung des Produktes bei angeschlossener Spannungsquelle.
- Das Modul wurde für einen Betrieb mit Raumtemperatur ausgelegt, setzen Sie es nach dem verlöten keiner Wärmequelle aus.
- Vermeiden Sie direkte Sonneneinstrahlung, da diese langfristig zur Beschädigung der Platine führen kann.
- Belasten Sie die GPIO's nur innerhalb der im Datenblatt hinterlegten Spezifikationen

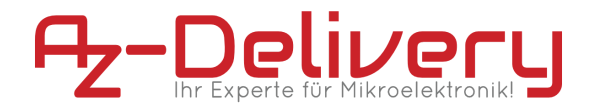

# <span id="page-21-1"></span><span id="page-21-0"></span>**6. Inbetriebnahme**

## **6.1. Verlöten der Pin- bzw. Stiftleisten**

Bei der Montage haben Sie die Möglichkeit, die Stiftleisten zu verwenden.

Um ein Bewegen der Pins während des Lötvorgangs zu vermeiden, wird empfohlen, die Stiftleisten – wie unten Abgebildet – in einem Breadboard zu platzieren.

Die Lange Seite der Stifte sollte dabei nach unten im Breadboard sitzen.

|                                                                                                    |        |          | .<br>.           |                |           |               | <b>A 2 2 3 3</b><br> |           |  |                | .<br><b>A 3 3 9 9 9</b>   |              |        |            | 1.1.1.1<br><b>A M M W M</b> |              |        | $\sim$       |                          |                                            |              |                | 1.1.1.1<br>$V - V$                                         | $x - x - x$  |    | 1.1.1.1<br>$x - x - x - x$ |    |  | $-1111$<br>1.1.1.1 |         |    |   | .<br>. |    |                |       | $-11$         |              | . |   |    |          |
|----------------------------------------------------------------------------------------------------|--------|----------|------------------|----------------|-----------|---------------|----------------------|-----------|--|----------------|---------------------------|--------------|--------|------------|-----------------------------|--------------|--------|--------------|--------------------------|--------------------------------------------|--------------|----------------|------------------------------------------------------------|--------------|----|----------------------------|----|--|--------------------|---------|----|---|--------|----|----------------|-------|---------------|--------------|---|---|----|----------|
| $A =$<br>B.<br>C.                                                                                        |        | $\Omega$ |                  |                |           |               |                      | 10<br>$-$ |  |                | 15<br>$   -$<br>$\lambda$ |              |        | 20         | <b>WIN</b>                  |              |        | 25           |                          |                                            |              | 30             | <b>Authritism and M</b><br><b><i><u>BBBBBBBBBB</u></i></b> |              | 35 |                            | 40 |  |                    | 45<br>÷ |    |   |        | 50 |                |       | 55<br>$x - x$ |              |   |   | 60 |          |
| ID.<br>E v                                                                                               |        |          |                  |                |           |               |                      |           |  |                |                           |              |        |            |                             | $\mathbf{z}$ | $\sim$ | $\sim$       | $\overline{\phantom{a}}$ | ÷<br>$\sim$                                | $\mathbf{x}$ | $\overline{a}$ | $\sim$                                                     |              |    |                            |    |  |                    |         |    |   |        |    |                |       |               |              |   |   |    |          |
| F v v v v v v v v v v x x x<br>G<br>$\mathbf{u}$<br>H<br>$\mathcal{L}$<br>$\frac{3}{2}$<br>$\mathcal{A}$ |        |          |                  |                |           |               |                      |           |  |                |                           |              |        |            |                             | $\sim$       |        | $\mathbf{A}$ | $\mathbf{x}$             | $\overline{a}$<br>$\overline{\phantom{a}}$ |              | A              |                                                            |              |    |                            |    |  |                    |         |    |   |        |    |                |       |               |              |   |   |    |          |
| $J$ $n$ $n$ $n$                                                                                          | $09 -$ |          | 2 2 3<br>        | G <sub>G</sub> | 1 1 1 1 1 | $\rightarrow$ | $\sim$               | $-09$     |  | $\overline{a}$ | 44444<br>'Gtz             | $\mathbf{z}$ | $\sim$ | mar.<br>no |                             | n a          |        | 38           |                          | ANGHANIST ALANGSTERATORISTICS              | ٠            | 0E             | ENRIGHTEN                                                  | <b>N N N</b> | GZ | NNN<br>                    | 50 |  |                    | $-1$    | GL | . |        |    | 0 <sub>k</sub> | <br>. |               | $\mathsf{G}$ |   | . |    | $\Omega$ |
| $\overline{a}$                                                                                           |        |          | <b>A A A A A</b> |                | .         |               |                      |           |  |                |                           |              |        |            |                             |              |        |              |                          |                                            |              |                |                                                            |              |    |                            |    |  |                    |         |    |   |        |    |                |       |               |              |   |   |    |          |
|                                                                                                    |        |          |                  |                |           |               |                      |           |  |                |                           |              |        |            |                             |              |        |              |                          |                                            |              |                |                                                            |              |    |                            |    |  |                    |         |    |   |        |    |                |       |               |              |   |   |    |          |
|                                                                                                    |        |          |                  |                |           |               |                      |           |  |                |                           |              |        |            |                             |              |        |              |                          |                                            |              |                |                                                            |              |    |                            |    |  |                    |         |    |   |        |    |                |       |               |              |   |   |    |          |

*fig. 6.1.1 - Breadboard mit Stiftleisten (Beispielbild)*

Platzieren Sie das ESP32 DevKitC Modul mit dem ESP32 WROOM 32 Chip nach oben über die Stiftleisten, so dass die kurzen Pins durch die dafür vorgesehenen Öffnungen ragen.

|   |    |                | $\overline{u}$ | i. |   | <b>In</b> |  |    | i. |  |  |      |                      |                  |                               | W               |         | w       | w<br><b>A W W</b> |     |                 |  |    |  |  |    |                                                                            |  |                    |    |           |     |  |  |    |    |  | ×  | v<br>× | ٠<br>н |  |    |                |  |   |
|---|----|----------------|----------------|----|---|-----------|--|----|----|--|--|------|----------------------|------------------|-------------------------------|-----------------|---------|---------|-------------------|-----|-----------------|--|----|--|--|----|----------------------------------------------------------------------------|--|--------------------|----|-----------|-----|--|--|----|----|--|----|--------|--------|--|----|----------------|--|---|
|   |    |                |                |    | 5 |           |  |    | 10 |  |  |      | 15<br>C<br><b>RS</b> | ۳η<br><b>LIK</b> | CHD \$03 \$02 613 6ND 612 614 | $\frac{20}{90}$ |         |         |                   |     |                 |  |    |  |  | My | $2^{30}$<br><b>BRANDA</b>                                                  |  |                    | EN |           | 3ug |  |  | 40 |    |  | 45 |        |        |  | 50 |                |  | 5 |
|   |    |                |                |    |   |           |  |    |    |  |  | ftm. |                      |                  | <u>anana</u>                  |                 | ******* |         | ı÷.               | ĽĚ. |                 |  |    |  |  |    | for brEspets by Microbitront!<br><b>ESP32 WROOM 32</b><br>EEE 802.11 b/g/n |  | BT w 20BR/EDR/BLE) |    | $\approx$ |     |  |  |    |    |  |    |        |        |  |    |                |  |   |
| a | 17 | $\overline{B}$ |                |    |   |           |  |    |    |  |  |      |                      | '೦ ೦             | es ere 201 200 CFK<br>$\circ$ | $\mathcal{O}$   |         | $\circ$ | 00                |     | $\circ$ $\circ$ |  |    |  |  |    |                                                                            |  |                    |    |           |     |  |  |    |    |  |    |        |        |  |    |                |  |   |
|   |    |                | GS             |    |   |           |  | 0S |    |  |  | 'St  |                      |                  |                               |                 |         |         |                   |     |                 |  | 98 |  |  |    | 90                                                                         |  |                    |    |           | ST  |  |  |    | 50 |  |    |        | 91     |  |    | 0 <sub>k</sub> |  |   |
|   |    |                |                |    |   |           |  |    |    |  |  |      |                      |                  |                               |                 |         |         |                   |     |                 |  |    |  |  |    |                                                                            |  |                    |    |           |     |  |  |    |    |  |    |        |        |  |    |                |  |   |
|   |    |                |                |    |   |           |  |    |    |  |  |      |                      |                  |                               |                 |         |         |                   |     |                 |  |    |  |  |    |                                                                            |  |                    |    |           |     |  |  |    |    |  |    |        |        |  |    |                |  |   |
|   |    |                |                |    |   |           |  |    |    |  |  |      |                      |                  |                               |                 |         |         |                   |     |                 |  |    |  |  |    |                                                                            |  |                    |    |           |     |  |  |    |    |  |    |        |        |  |    |                |  |   |
|   |    |                |                |    |   |           |  |    |    |  |  |      |                      |                  |                               |                 |         |         |                   |     |                 |  |    |  |  |    |                                                                            |  |                    |    |           |     |  |  |    |    |  |    |        |        |  |    |                |  |   |

fig. 6.1.2 - Oberseite des D1 Mini auf Stiftleisten (Beispielbild)

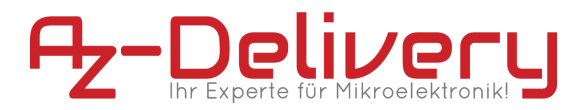

Stellen Sie beim Lötvorgang sicher, dass Sie sowohl eine zuverlässige mechanische als auch eine elektrisch leitfähige Verbindung schaffen.

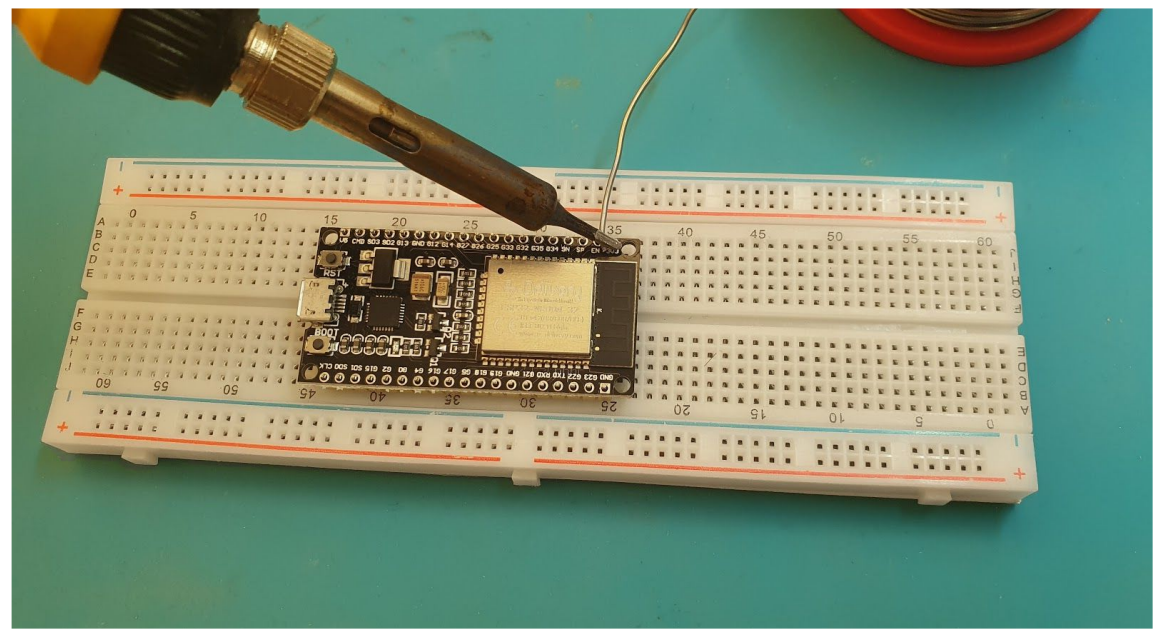

*fig 6.1.3 - Der Lötvorgang (Beispielbild)*

### <span id="page-22-1"></span><span id="page-22-0"></span>**6.2. Download und Installation der Entwicklungsumgebung**

#### **6.2.1. Bezug der notwendigen Software**

Beziehen Sie die aktuelle Version folgender Softwarepakete:

- Treiber für die USB-Schnittstelle CP2104
	- https://www.silabs.com/interface/usb-bridges/ classic/device.cp2102
- Entwicklungsumgebung und Toolchain Arduino-kompatibler Boards https://www.arduino.cc/en/Main/Software

#### <span id="page-22-2"></span>**6.2.2. Treiberinstallation**

Der Treiber des CP2102 USB-Seriell-Konverters wird bei Verwendung mit Windows 10 automatisch über Windows Update installiert. Sollten Sie ein anderes Betriebssystem verwenden können Sie den dazugehörigen Treiber über folgende Adresse, direkt beim Hersteller beziehen:

```
https://www.silabs.com/products/development-tools/
software/usb-to-uart-bridge-vcp-drivers
```
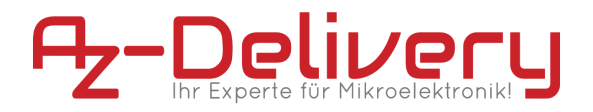

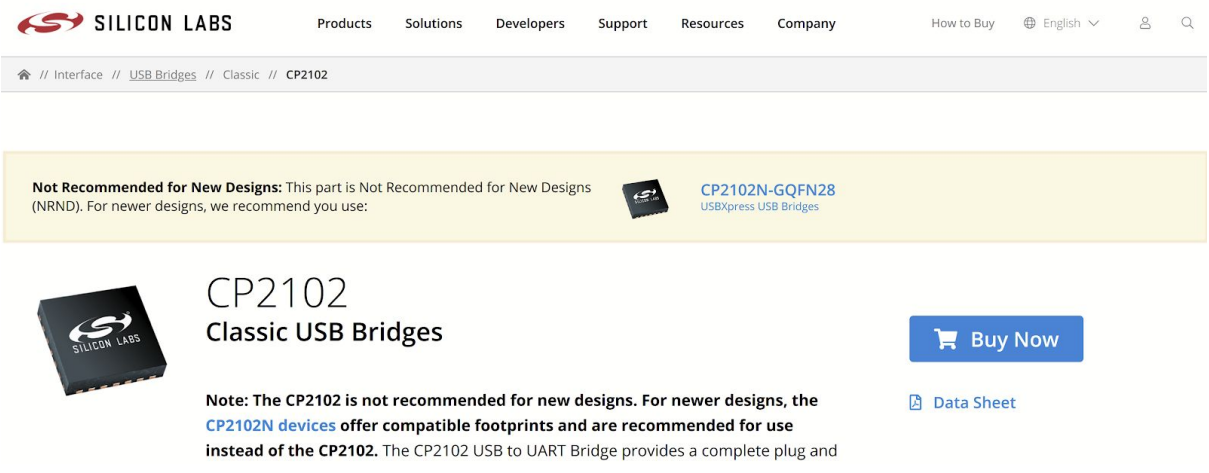

### <span id="page-23-0"></span>**6.2.3. Installation der Entwicklungsumgebung**

Windows Benutzer sollten unbedingt eine der ersten beiden Download-Optionen für die Arduino IDE verwenden. Die "Windows App" Version aus dem Windows Store führt insbesondere bei der Verwendung von Boarddefinitionen von Drittanbietern zu Verbindungsproblemen.

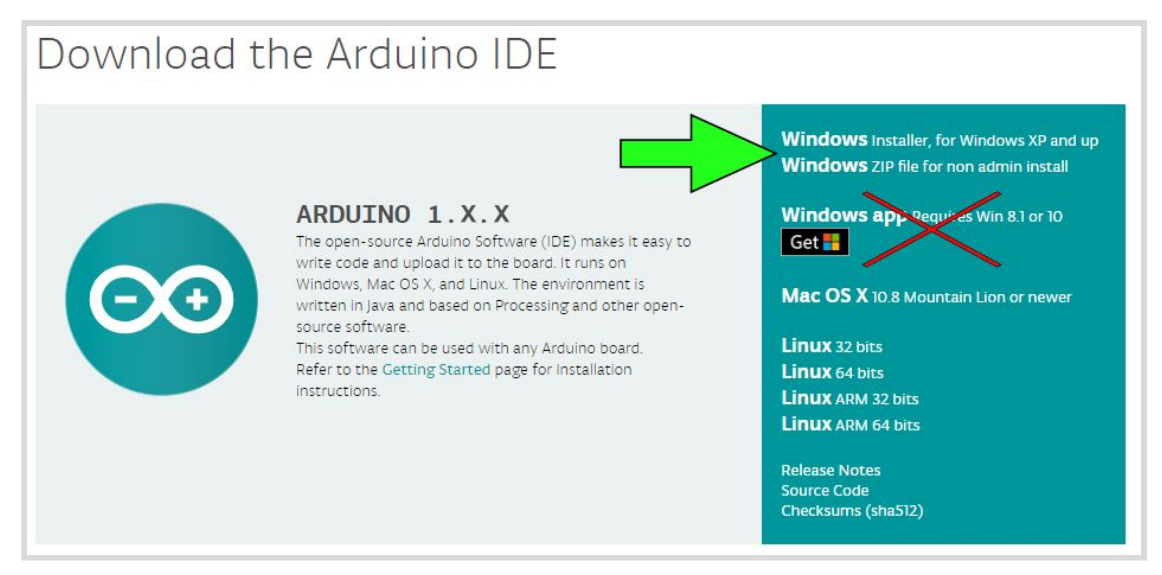

*fig. 6.2.3.1 - Download der Arduino IDE mit Hinweis-Pfeil für Windows Benutzer*

Nach dem Starten der Arduino IDE Installationsdatei "arduino-1.X.X-windows.exe" müssen die Lizenzbedingungen der Software gelesen und akzeptiert werden.

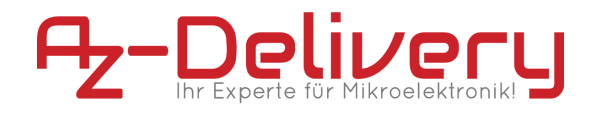

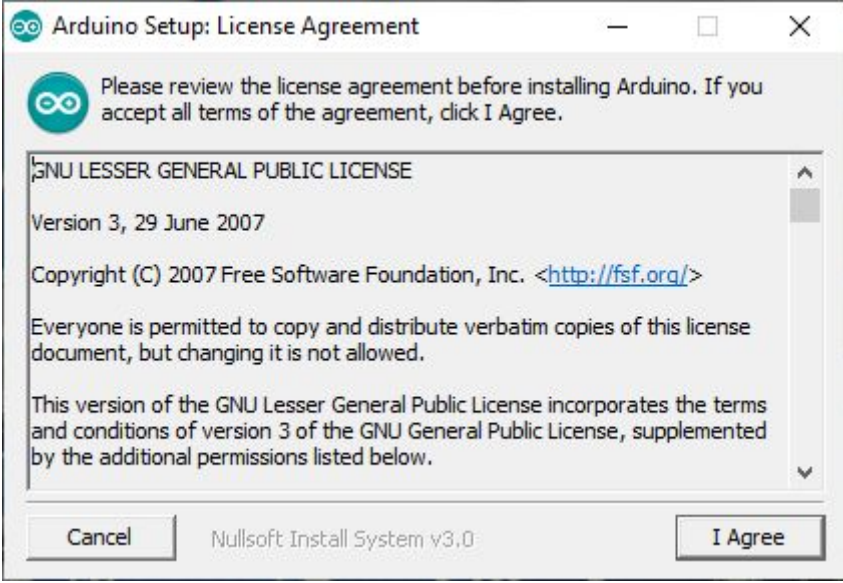

*fig. 6.2.3.2 - Arduino Lizenzbedingungen*

Im nächsten Schritt können unterschiedliche Optionen zur Installation ausgewählt werden.

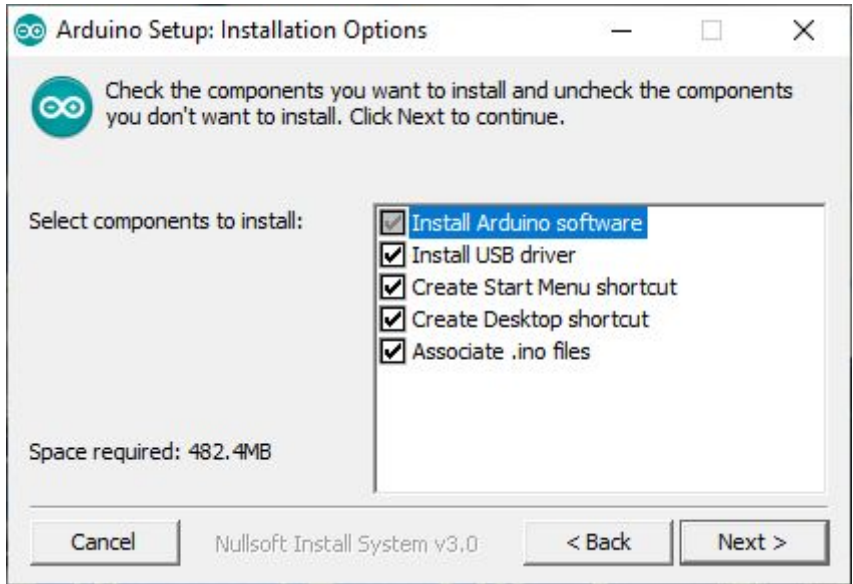

*fig. 6.2.3.3 - Arduino Optionen bei der Installation*

| <b>Option</b>               | <b>Erklärung</b>                                                                                                    |
|-----------------------------|----------------------------------------------------------------------------------------------------|
| Install Arduino<br>Software | Installiert die Arduino IDE - Diese Option kann nicht<br>abgewählt werden                                                                                                    |
| Install USB Driver          | Installiert USB Treiber für verschiedene andere<br>Microcontroller. Für die Verwendung der Software mit<br>demESP32 DevKit sind diese nicht erforderlich, wir<br>empfehlen jedoch unbedingt die Installation, falls Sie auch |

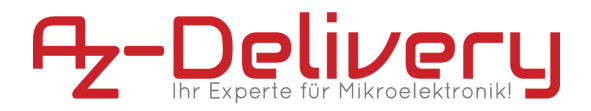

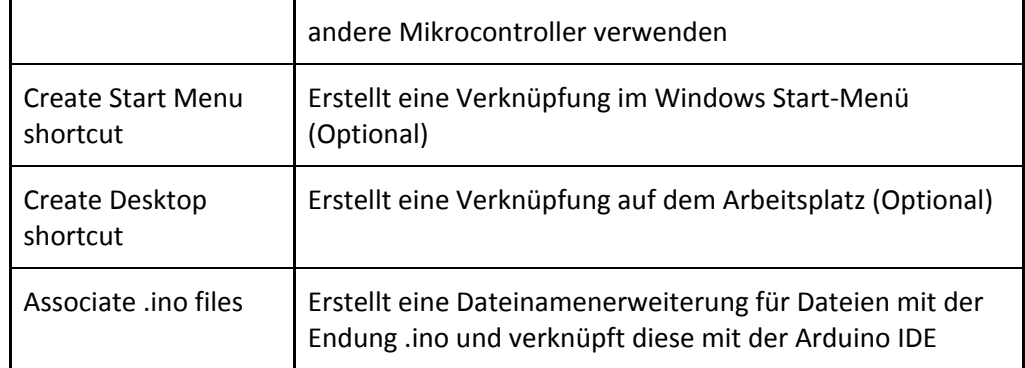

Zuletzt muss noch der Zielordner angegeben werden. Die Installation benötigt ca. 500MB freien Speicherplatz.

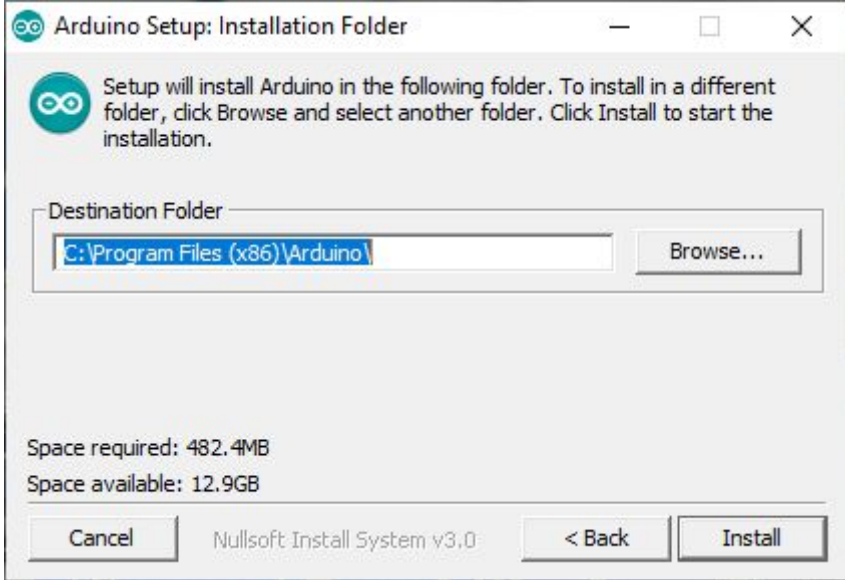

*fig. 6.2.3.4 - Arduino Installation - Zielordner*

Klicken Sie auf "Install" Um die Installation zu starten.

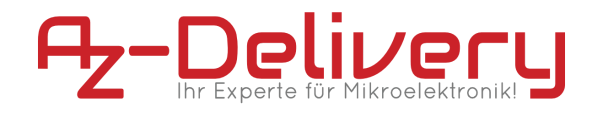

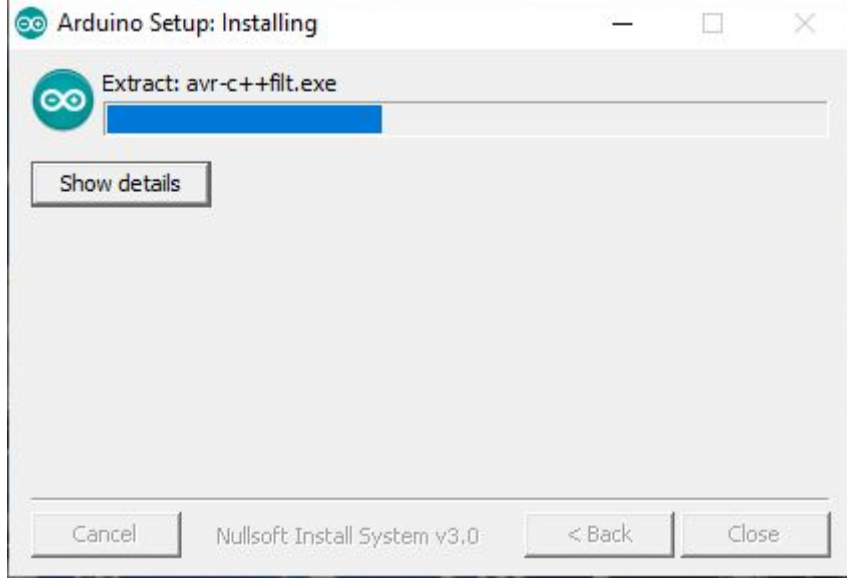

*fig. 6.2.3.5 - Arduino Installation - Installationsvorgang*

Nach erfolgreicher installation kann das Installationsprogramm über die Schaltfläche "**Close**" beendet werden.

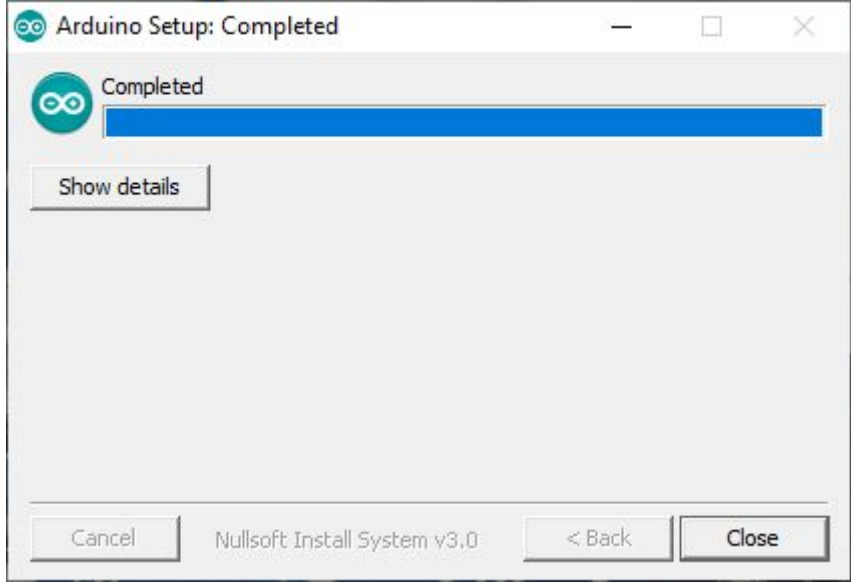

*fig. 6.2.3.5 - Arduino Installation erfolgreich abgeschlossen*

## <span id="page-26-0"></span>**1.1. Konfiguration der Arduino IDE**

Nachdem die Treiber sowie die Entwicklungsumgebung installiert wurden, müssen noch die notwendigen Boardinformationen sowie die Toolchain für den ESP eingepflegt werden: Starten Sie hierzu die soeben installierte Entwicklungsumgebung.

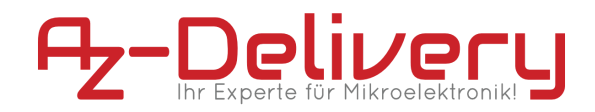

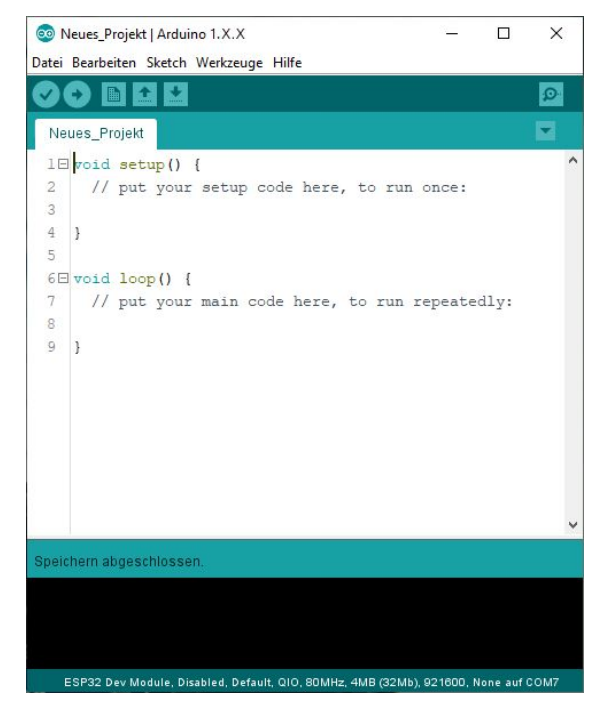

*fig. 6.3.1 - Arduino IDE - Der erste Start*

Der ESP32 DevKit C gehört nicht zum Standardrepertoire der Arduino IDE. Daher müssen zusätzliche Boarddefinitionen über den Boardverwalter installiert werden. Damit der Boardverwalter Zugriff auf die Definitionen hat, muss zunächst die Boardverwalter-URL in den Voreinstellungen der Arduino IDE angegeben werden.

Diese Einstellung befindet sich im Menü "**Datei**" -> "**Voreinstellungen**". Im Eingabefeld "**Zusätzliche Boardverwalter-URLs**:" muss dazu folgende URL eingetragen werden:

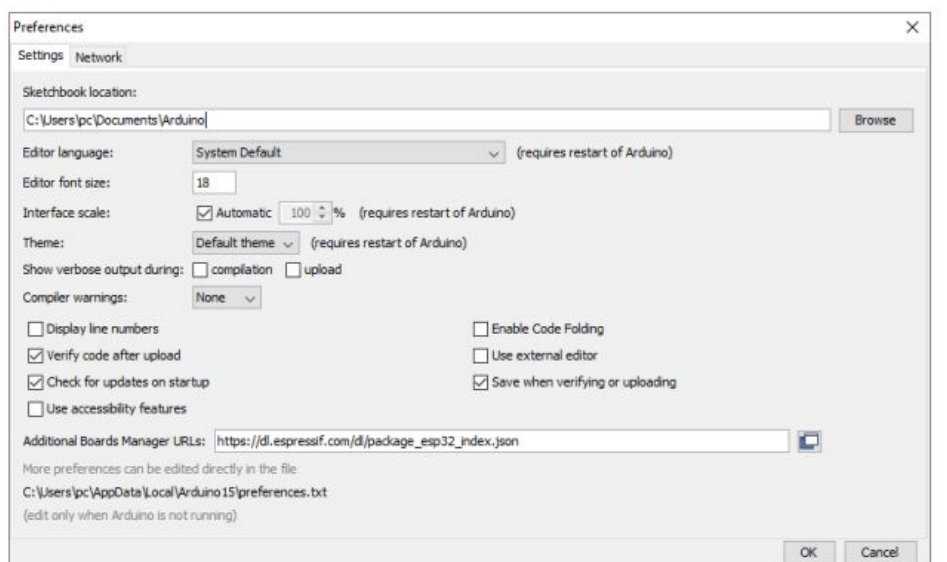

[https://dl.espressif.com/dl/package\\_esp32\\_index.json](https://dl.espressif.com/dl/package_esp32_index.json)

*fig. 6.3.2 - Arduino IDE - "Datei" -> "Voreinstellungen" -> "Zusätzliche Boardverwalter-URLs"*

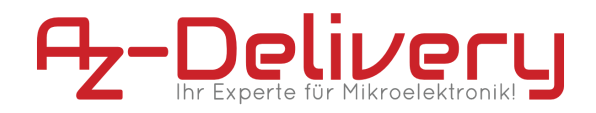

Bestätigen Sie die Eingabe durch einen Mausklick auf die Schaltfläche "OK". Das Herunterladen und Installieren der entsprechenden Boarddefinitionen geschieht im Boardverwalter der Arduino IDE. Über das Menü "**Werkzeuge**" -> "**Board**:" -> "**Boardverwalter**…" gelangt man zum entsprechenden Dialog.

Sobald im Suchfeld "32" Eingegeben wird, erscheint das Paket "esp32 by Espressif Systems". Mit einem Klick auf die Schaltfläche "**Installieren**" werden die benötigten Komponenten heruntergeladen und stehen ab sofort innerhalb der Arduino IDE zur Verfügung.

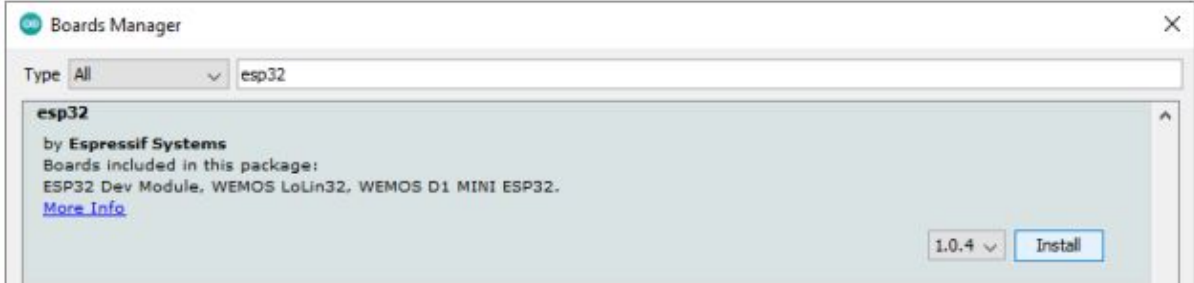

*fig. 6.3.3 - Arduino IDE - "Werkzeuge" -> "Board:" -> "Boardverwalter*…*" -> "ESP32"*

### <span id="page-28-0"></span>**1.2. Inbetriebnahme des WiFi-Boards**

Nach der Montage des Moduls und der Installation der Software können Sie das Modul mit Ihrem PC verbinden. Wird ein neues USB-Gerät erkannt, ist in Windows der dafür typische Signalton hörbar. Um zu prüfen ob das Modul richtig erkannt wird und die Treiberinstallation erfolgreich war, kann die Schnittstelle im Gerätemanager angezeigt werden.

Den Gerätemanager öffnen Sie am einfachsten, indem Sie mithilfe der Tastenkombination **WIN+R** die Eingabeaufforderung öffnen. Geben Sie im Anschluss "devmgmt.msc" ein und bestätigen Sie mit der Eingabetaste oder über die Schaltfläche "OK".

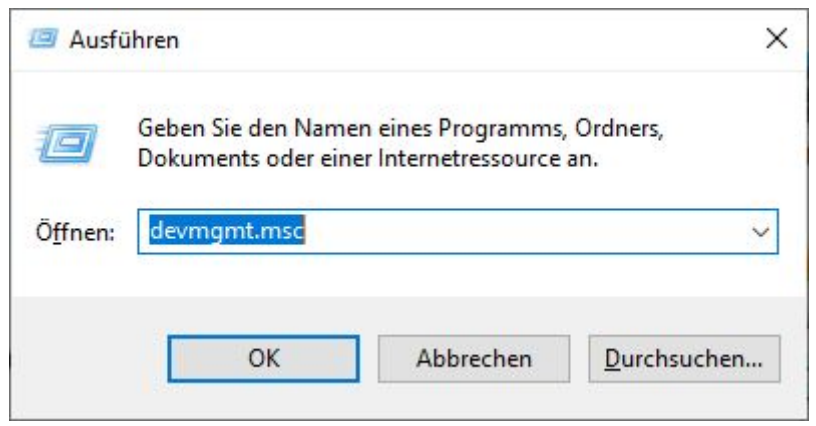

*fig. 6.4.1 - Dialogfeld "Ausführen"*

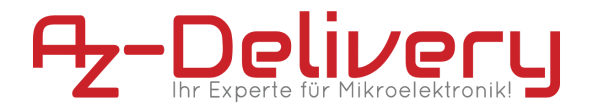

Das Gerät erscheint im Geräte-Manager unter dem Reiter "**Anschlüsse (COM & LPT)**" als "USB-SERIAL CP2104 (COMX)", wobei X durch die entsprechende Port-Nummer ersetzt wird.

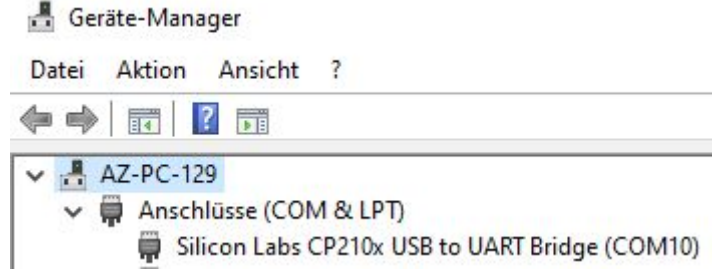

*fig. 6.4.2 - Ansicht im Windows Geräte-Manager*

# <span id="page-29-1"></span><span id="page-29-0"></span>**6.3. Die Arduino IDE**

## **6.3.1. Auswahl des richtigen Boards**

Um den Beispielcode auf Ihren Controller laden zu können, ist es notwendig das Board in der IDE mit dem zugehörigen seriellen Port (COMX) anzugeben. Der Com-Port wird erst nach Anschluss des Boards angezeigt. Übernehmen Sie alle Einstellungen wie im Screenshot zu sehen:

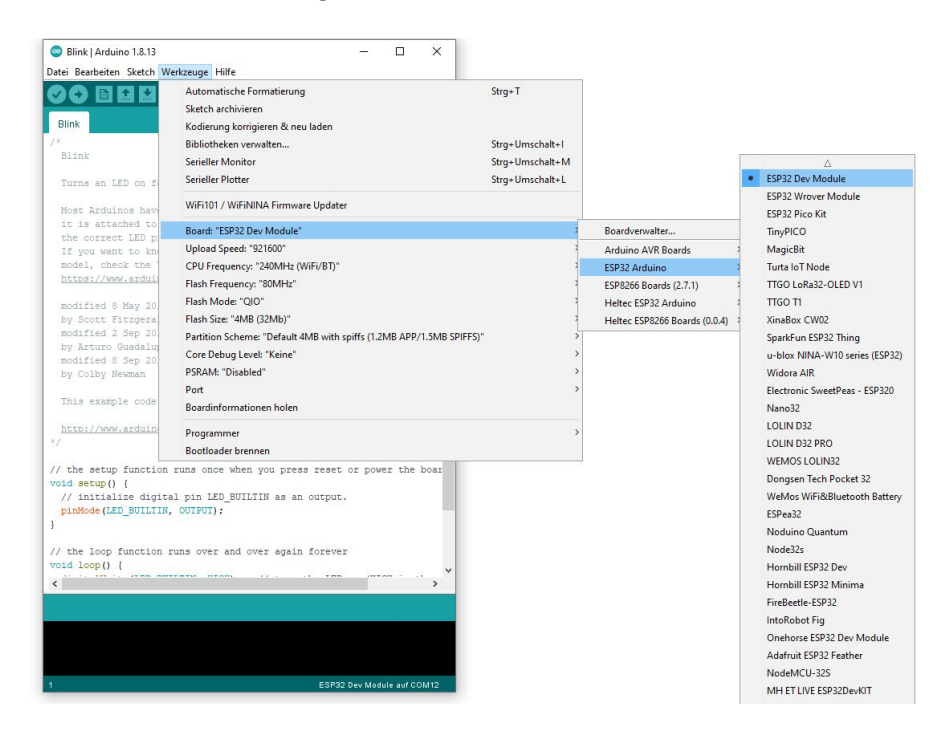

fig. 6.5.1 Die Auswahl des passenden Boards mit dazugehörenden Port

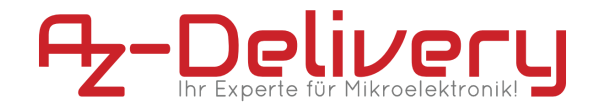

## <span id="page-30-0"></span>**6.3.2. Programmiervorgang und Sprach-Referenz**

Die "Arduino-Programmiersprache ist eng mit C und C++ verwand. Eine vollständige Übersicht und Erklärung in deutscher Sprache finden Sie direkt auf der Arduino-Webseite unter nachstehendem Link:

<https://www.arduino.cc/reference/de/>

Die Sprachreferenz von Arduino ist ohne nennenswerte Einschränkungen anwendbar. Durch die Schaffung eines zusätzlichen Software Layers ist die Sprachreferenz der ESPRESSIF-IDF anwendbar. Diese finden Sie in der aktuellen Fassung hier:

```
https://docs.espressif.com/projects/esp-idf/en/latest/es
p32/
```
Um das Board programmieren zu können stehen viele, bereits enthaltene Beispiele zur Verfügung. Sie finden diese direkt in der Entwicklungsumgebung unter Datei -> Beispiele. Hierzu finden auch Beispiele speziell für Boards mit ESP32-Prozessor.

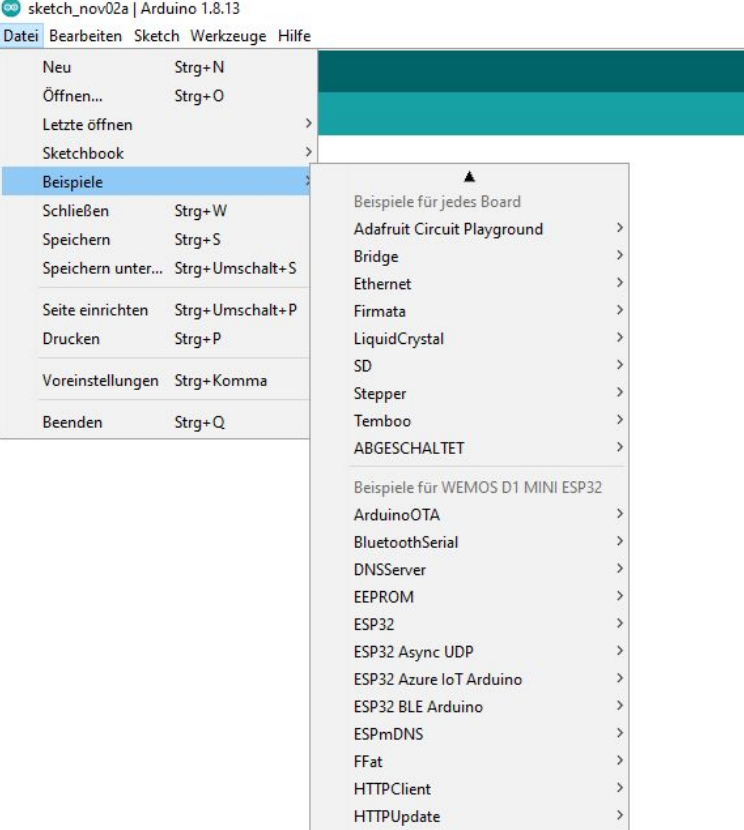

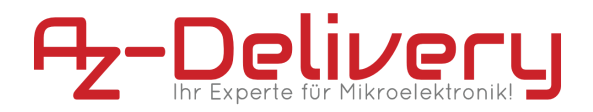

*fig. 6.5.2.1 Mitgelieferte Beispiele für das Board mit ESP32*

Um den Programmiervorgang zu beginnen, verbinden Sie Ihren Controller mit dem PC, wählen die richtigen Board-Definitionen sowie den betreffenden COM-Port. Durch anschließendem Klicken auf die Schaltfäche "Hochladen" wird der Programmcode mit allen notwendigen Bibliotheken kompiliert und über die serielle Verbindung (COM-Port) auf den Controller übertragen:

Datei Bearbeiten Sketch Werkzeuge Hilfe

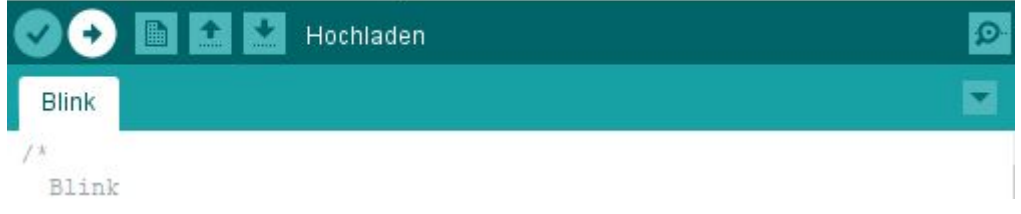

*fig. 6.5.2.2 Start des Kompilier- und Übertragungsvorgang des Codes auf den Controller*

## <span id="page-31-0"></span>**6.3.3. Arduino-Core für ESP**

Die Sprachreferenz von Arduino ist ohne nennenswerte Einschränkungen anwendbar. Durch die Schaffung eines zusätzlichen Software Layers ist die Sprachreferenz der ESPRESSIF-IDF anwendbar. Diese finden Sie in der aktuellen Fassung hier:

https://docs.espressif.com/projects/esp-idf/en/latest/es p32/

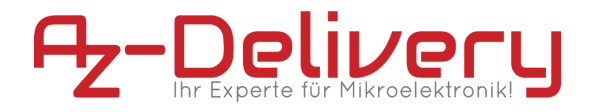

# <span id="page-32-0"></span>**7. Umgang mit den Pins des DevKit C**

Genau wie ein normales Arduino-Board verfügt das ESP32 DevKit C über einen digitalen Ein-/Ausgang Pins (GPIO-Pins - General Purpose Input/Output-Pins). Diese digitalen Ein-/Ausgänge arbeiten mit 3,3V. 5V Spannung darf nicht an irgendwelche ESP32-Chip-Pins angeschlossen werden! Die Pins sind nicht 5V-tolerant, das Anlegen von mehr als 3,3V an einen Pin führt den Chip zerstören. Die GPIO-Pins 34 bis 39 sind GPIs - nur Eingangspins. Diese Pins haben keine interne Pull-ups oder Pull-down-Widerstände. Sie können nicht als Ausgänge verwendet werden, daher diese Pins nur als Eingänge verwenden: GPIO34, GPIO35, GPIO36, GPIO39 Es gibt einen integrierten SPI-Flash auf dem ESP-WROOM-32-Chip. Die Pins GPIO6 bis GPIO11 sind in bestimmten ESP32-Entwicklungsboards exponiert. Diese Pins: GPIO6(SCK/CLK), GPIO7(SDO/SD0),GPIO8(SDI/SD1), GPIO9(SHD/SD2), GPIO10(SWP/SD3), GPIO11(CSC/CMD) sind angeschlossen auf den integrierten SPI-Flash auf dem Chip und werden nicht für andere Verwendungen.

## **7.1. Kapazitive-Touchsensor Pins**

Das ESP32 verfügt über 10 interne kapazitive Berührungssensoren. Die kapazitive Berührung

Stifte können auch verwendet werden, um die ESP32 aus dem Deep Sleep zu wecken. Diese

An diese GPIOs sind interne Berührungssensoren angeschlossen: T0(GPIO4), T1(GPIO0), T2(GPIO2), T3(GPIO15), T4(GPIO13), T5(GPIO12), T6(GPIO14), T7(GPIO27), T8(GPIO33), T9(GPIO32).

## **7.2. Analog to Digial converter pins**

Das ESP32 hat 18x12 Bit ADC (Analog-Digital-Wandler)-Eingangskanäle (während das ESP8266 nur 1x10bits ADC hat). Dies sind die GPIOs, die als ADC und entsprechende Kanäle genutzt werden: ADC1\_CH0(GPIO36), ADC1\_CH3(GPIO39), ADC1\_CH4(GPIO32), ADC1\_CH5(GPIO33), ADC1\_CH6(GPIO34), ADC1\_CH7(GPIO35), ADC2\_CH0(GPIO4), ADC2\_CH1(GPIO0), ADC2\_CH2(GPIO2), ADC2\_CH3(GPIO15), ADC2\_CH4(GPIO13), ADC2\_CH5(GPIO12), ADC2\_CH6(GPIO14), ADC2\_CH7(GPIO27), ADC2\_CH8(GPIO25), ADC2\_CH9(GPIO26).

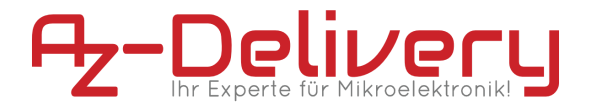

### **7.3. Digital to Analog converter pins**

Es gibt 2x8-Bit-DAC-Kanäle (Digital-Analog-Wandler) auf dem ESP32 um digitale Signale in analoge Spannungssignalausgänge umzuwandeln. Dies sind die DAC-Kanäle: DAC1(GPIO25), DAC2(GPIO26).

## **7.4. Real Time Clock GPIO pins**

Es gibt RTC(Real time clock) GPIO-Unterstützung auf der ESP32. Die GPIOs die zum RTC-Subsystem mit geringer Leistung geleitet wird, kann verwendet werden, wenn das ESP32 in Deep Sleep. Diese RTC GPIOs können verwendet werden, um das ESP32 aus dem Deep Sleep zu wecken. Deep Sleep, wenn der Ultra Low Power (ULP) Co-Prozessor läuft. Die Folgende GPIOs können als externe Wake-up-Quelle verwendet werden: RTC\_GPIO0(GPIO36), RTC\_GPIO3(GPIO39), RTC\_GPIO4(GPIO34), RTC\_GPIO5(GPIO35), RTC\_GPIO6(GPIO25), RTC\_GPIO7(GPIO26), RTC\_GPIO8(GPIO33), RTC\_GPIO9(GPIO32), RTC\_GPIO10(GPIO4), RTC\_GPIO11(GPIO0), RTC\_GPIO12(GPIO2), RTC\_GPIO13(GPIO15), RTC\_GPIO14(GPIO13), RTC\_GPIO15(GPIO12), RTC\_GPIO16(GPIO14), RTC\_GPIO17(GPIO27).

## **7.5. PWM (Pulse Width Modulation) pins**

Der ESP32 LED-PWM-Regler (Pulsweitenmodulation) verfügt über 16 unabhängige Kanäle, die zur Erzeugung von PWM-Signalen konfiguriert werden können mit unterschiedliche Eigenschaften. Alle Pins, die als Ausgänge fungieren können, können als PWM verwendet werden. Pins (die GPIOs 34 bis 39 können keine PWM erzeugen). So setzen Sie ein PWM-Signal,

Parameter im Code definiert werden müssen: Frequenz des Signals, Tastverhältnis, PWM-Kanal, GPIO, wo das Signal ausgegeben werden soll.

### **7.6. I2C interface pins**

Der ESP32 hat zwei I2C-Kanäle und jeder Pin kann als SDA oder SCL eingestellt werden. Bei Verwendung des ESP32 mit der Arduino-IDE sind die Standard-I2C-Pins GPIO21(SDA), GPIO22(SCL).

### **7.7. SPI inteface pins**

Standardmäßig ist das Pin-Mapping für SPI-Pins:

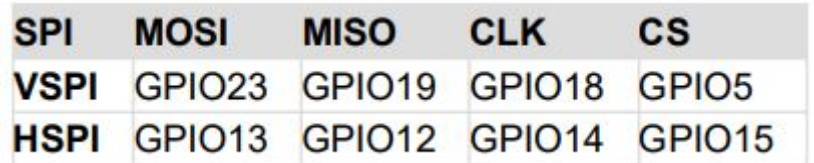

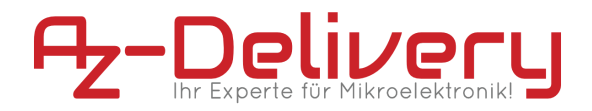

### **7.8. Strapping Pins**

Die folgenden Pins werden verwendet, um den ESP32 in den Bootloader- oder Blinkmodus zu versetzen:

GPIO0, GPIO2, GPIO4, GPIO5 (muss beim Booten HIGH sein), GPIO12 (muss

muss während des Bootens NIEDRIG sein), GPIO15 (muss während des Bootens HIGH sein).

Die meisten Entwicklungsplatinen setzen Pins in den richtigen Zustand zum Flashen oder Booten

Modus. Wenn einige Peripheriegeräte an die Strapping-Pins und die IDE angeschlossen sind

nicht in der Lage ist, den Code hochzuladen oder die ESP32 zu flashen, kann das daran liegen, dass diese

Peripheriegeräte verhindern, dass das ESP32 in den richtigen Modus wechselt. Nach zurücksetzen, blinken oder booten, funktionieren diese Pins wie erwartet. Es gibt Boot

Dokumentationsleitfaden zur Modusauswahl unter folgendem Link. Weitere und Ausführlichere Erklärungen fallen nicht in den Rahmen dieses eBooks, also bitte, beziehen sich auf das Datenblatt.

## **7.9. Pins HIGH at Boot**

Einige GPIOs ändern ihren Zustand auf HIGH oder geben beim Hochfahren PWM-Signale aus oder

zurücksetzen. Das bedeutet, dass, wenn Ausgänge mit diesen GPIOs verbunden sind, kann dies

unerwartete Ergebnisse, wenn die ESP32 zurückgesetzt oder gebootet wird. GPIO1, GPIO3, GPIO5, GPIO6 bis GPIO11 (verbunden mit dem ESP32 integrierter SPI-Flash-Speicher), GPIO14, GPIO15.

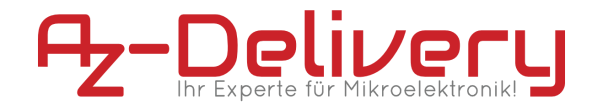

# **8. Verwendung der Pins in der Arduino IDE**

## **8.1. Digitale IO Pins**

Genau wie bei einem normalen Arduino-Board kann die Pin-Funktion mit der folgenden Codezeile eingestellt werden:

```
pinMode(pin, mode)
```
wobei "pin" der Name des GPIO-Pins ist und der Modus entweder INPUT (was der Standard ist) oder OUTPUT oder INPUT\_PULLUP sein kann, um die eingebauten Pull-up-Widerstände für die Pins GPIO0-15 zu aktivieren. Um den Pulldown-Widerstand für GPIO16 zu aktivieren, verwenden Sie INPUT\_PULLDOWN\_16.

Um einen Ausgangspin auf HIGH (3,3V) oder LOW (0V) zu setzen, verwenden Sie die folgende Codezeile:

```
digitalWrite(pin, value)
```
wobei pin der Name des GPIO-Pins ist und der Wert entweder 1 oder 0 (oder HIGH und LOW) ist.

Um einen Eingang zu lesen, verwenden Sie die folgende Codezeile: digitalRead(pin)

Um PWM an einem bestimmten Pin zu aktivieren, verwenden Sie die folgende Codezeile:

```
analogWrite(pin, value)
```
wobei pin der Name des GPIO-Pins ist und der Wert eine Zahl zwischen 0 und 1023 ist.

Der Bereich des PWM-Ausgangs kann mit Hilfe der folgenden Codezeile geändert werden:

```
analogWriteRange(new_range)
```
Die Frequenz der PWM kann mit Hilfe der folgenden Codezeile geändert werden: analogWriteFreq(new\_frequency) wobei new\_frequency zwischen 100Hz und 1000Hz liegen sollte.

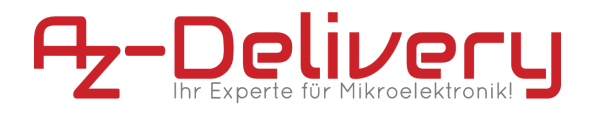

# <span id="page-36-0"></span>**9. Flashen der Firmware**

## **9.1. Wiederherstellen der Firmware**

Zum zurücksetzen des Moduls in den Auslieferungszustand, öffnen Sie in der Arduino IDE unter Datei > Beispiele > WIFI > WIFI Scan Den im Screenshot zu sehenden Sketch:

| Neu                         | Strg+N                                                           |                                   |                             |
|-----------------------------|------------------------------------------------------------------|-----------------------------------|-----------------------------|
| Öffnen                      | $Strg + O$                                                       |                                   |                             |
| Letzte öffnen               |                                                                  | $\rightarrow$                     |                             |
| Sketchbook                  |                                                                  | Y<br>o scan WiFi networks.        |                             |
| <b>Beispiele</b>            |                                                                  |                                   |                             |
| Schließen                   | Strg+W                                                           | Beispiele für jedes Board         | include:                    |
| Speichern                   | $Strg + S$                                                       | Adafruit Circuit Playground       |                             |
|                             | Speichern unter Strg+Umschalt+S                                  | <b>Bridge</b>                     |                             |
|                             |                                                                  | Ethernet                          |                             |
| Seite einrichten            | Strg+Umschalt+P                                                  | Firmata                           |                             |
| <b>Drucken</b>              | $Strq + P$                                                       | LiquidCrystal                     |                             |
|                             |                                                                  | SD.                               | previously connected        |
| Voreinstellungen Strg+Komma |                                                                  | Stepper                           |                             |
| Beenden                     | $Strg + Q$                                                       | Temboo                            |                             |
| delay (100);                |                                                                  | <b>ABGESCHALTET</b>               |                             |
|                             |                                                                  |                                   |                             |
|                             | Serial.println("Setup done");                                    | Beispiele für WEMOS D1 MINI ESP32 |                             |
|                             |                                                                  | ArduinoOTA                        |                             |
| void loop()                 |                                                                  | BluetoothSerial                   |                             |
|                             |                                                                  | <b>DNSServer</b>                  |                             |
|                             | Serial.println("scan start");                                    | <b>EEPROM</b>                     |                             |
|                             |                                                                  | <b>ESP32</b>                      | ETH_LAN8720                 |
|                             | // WiFi.scanNetworks will ret<br>int $n = WiFi.scanNetworks()$ ; | ESP32 Async UDP                   | ETH_LAN8720_internal_clock  |
|                             | Serial.println("scan done");                                     | <b>ESP32 Azure loT Arduino</b>    | ETH_TLK110                  |
| if $(n == 0)$ {             |                                                                  | <b>ESP32 BLE Arduino</b>          |                             |
|                             | Serial.println("no networ                                        | <b>ESPmDNS</b>                    | SimpleWiFiServer            |
| $\}$ else {                 |                                                                  | FFat                              | <b>WiFiAccessPoint</b>      |
| Serial.print(n);            |                                                                  | <b>HTTPClient</b>                 | WiFiBlueToothSwitch         |
|                             | Serial.println(" networks<br>for (int i = 0; i < n; ++           | <b>HTTPUpdate</b>                 | WiFiClient                  |
|                             | // Print SSID and RSS                                            | <b>NetBIOS</b>                    | <b>WiFiClientBasic</b>      |
|                             | Serial.print $(i + 1)$ ;                                         | Preferences                       | <b>WiFiClientEnterprise</b> |
|                             | Serial.print $('':'')$ ;                                         |                                   | <b>WiFiClientEvents</b>     |
|                             | Serial.print(WiFi.SSI                                            | SD(esp32)                         | WiFiClientStaticIP          |
|                             | Serial.print("(");                                               | SD_MMC                            | WiFilPv6                    |
|                             | Serial.print (WiFi.RSS<br>Serial.print(")");                     | SimpleBLE                         | WiFiMulti                   |
|                             | Serial.println((WiFi.                                            | <b>SPI</b>                        | WiFiScan                    |
|                             | $delay(10)$ ;                                                    | <b>SPIFFS</b>                     |                             |
| J.                          |                                                                  | Ticker                            | <b>WiFiSmartConfig</b>      |
| ŀ                           |                                                                  | Update                            | <b>WiFiTeInetToSerial</b>   |
| Serial.println("");         |                                                                  | WebServer                         | <b>WiFiUDPClient</b>        |
|                             | // Wait a bit before scanning                                    | WiFi                              | <b>WPS</b>                  |
| delay (5000);               |                                                                  | WiFiClientSecure                  |                             |

*fig. 7.3.2 Öffnen des WiFi-Beispiels*

Wählen sie nun das Board aus und laden sie das Beispiel auf das Board.

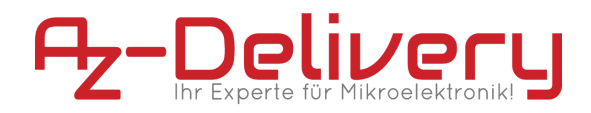

## <span id="page-37-0"></span>**9.2. Fehlertabelle**

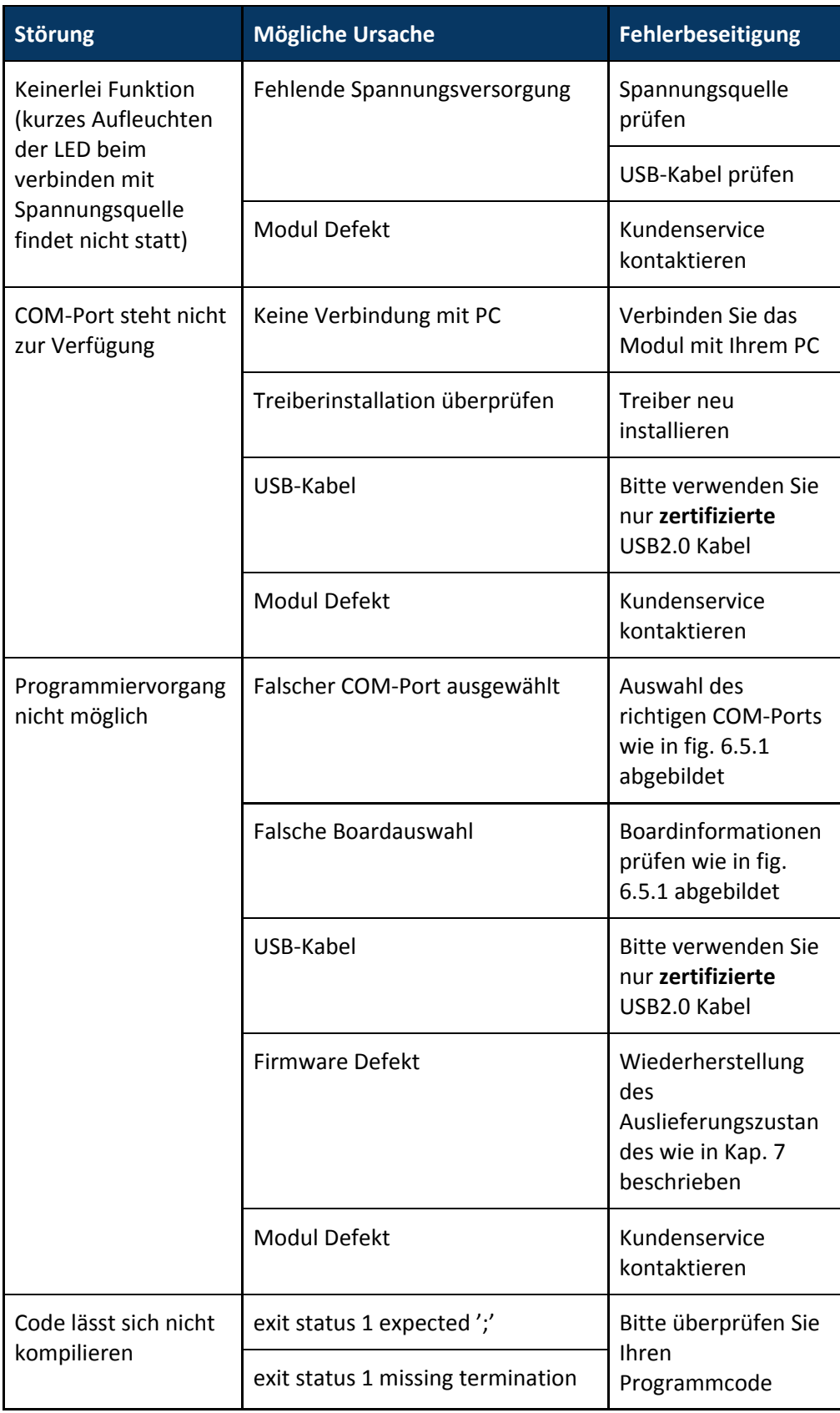

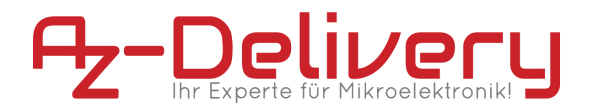

exit status 1 No such file or dir <br>Bibliothek einbinden

# <span id="page-38-0"></span>**10. Entsorgung**

Nicht mit dem Hausmüll entsorgen! Ihr Mikrocontroller ist entsprechend der europäischen Richtlinie 2012/19/EG über Elektro- und Elektronik-Altgeräte umweltgerecht zu entsorgen. Die darin enthaltenen, wertvollen Rohstoffe können so der Wiederverwendung zugeführt werden. Die Anwendung dieser Richtlinie trägt zum Umwelt- und Gesundheitsschutz bei. Nutzen Sie die von Ihrer Kommune eingerichtete Sammelstelle zur Rückgabe und Verwertung elektrischer und elektronischer Altgeräte. **WEEE-Reg.-Nr.: DE 62624346**

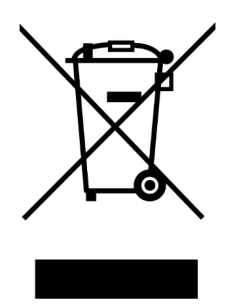

# <span id="page-38-1"></span>**11. Garantie und Gewährleistung**

Es gelten die gesetzlichen Gewährleistungsregelungen, soweit nicht durch unsere AGB etwas anderes vereinbart ist. Sie finden die AGB auf unserer Webseite unter:

<http://www.az-delivery.de/pages/agb>

sowie im Anhang I dieser Dokumentation. Es gelten die AGB in der Fassung zum Zeitpunkt des Vertragsschlusses zwischen dem Käufer und der AZ-Delivery Vertriebs GmbH.

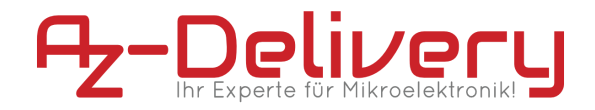

# <span id="page-39-0"></span>**12. Lizenzinformationen**

## <span id="page-39-1"></span>**12.1. Arduino-Core**

Arduino IDE is developed and maintained by the Arduino team. The IDE is licensed under GPL.

ESP8266 core includes an xtensa gcc toolchain, which is also under GPL.

Esptool written by Christian Klippel is licensed under GPLv2, currently maintained by Ivan Grokhotkov: [https://github.com/igrr/esptool-ck.](https://github.com/igrr/esptool-ck)

Espressif SDK included in this build is under Espressif MIT License.

ESP8266 core files are licensed under LGPL.

SPI Flash File System [\(SPIFFS\)](https://github.com/pellepl/spiffs) written by Peter Andersson is used in this project. It is distributed under the MIT license.

[umm\\_malloc](https://github.com/rhempel/umm_malloc) memory management library written by Ralph Hempel is used in this project. It is distributed under the MIT license.

[SoftwareSerial](https://github.com/plerup/espsoftwareserial) library and examples written by Peter Lerup. Distributed under LGPL 2.1.

[axTLS](http://axtls.sourceforge.net/) library written by Cameron Rich, built from [https://github.com/igrr/axtls-8266,](https://github.com/igrr/axtls-8266) is used in this project. It is distributed under [BSD license.](https://github.com/igrr/axtls-8266/blob/master/LICENSE)

[BearSSL](https://bearssl.org/) library written by Thomas Pornin, built from <https://github.com/earlephilhower/bearssl-esp8266>, is used in this project. It is distributed under the **MIT License**.

[LittleFS](https://github.com/ARMmbed/littlefs) library written by ARM Limited and released under the **BSD [3-clause](https://github.com/ARMmbed/littlefs/blob/master/LICENSE.md)** [license.](https://github.com/ARMmbed/littlefs/blob/master/LICENSE.md)

### <span id="page-39-2"></span>**12.2. Espressif Firmware**

The MIT License (MIT)

Copyright (c) 2014 zeroday nodemcu.com

Permission is hereby granted, free of charge, to any person obtaining a copy of this software and associated documentation files (the "Software"), to deal in the Software without restriction, including without limitation the rights to use, copy, modify, merge, publish, distribute, sublicense, and/or sell copies of the Software, and to permit persons to whom the Software is furnished to do so, subject to the following conditions:

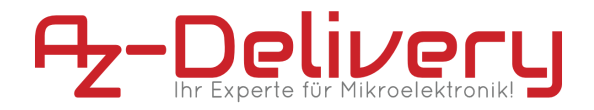

The above copyright notice and this permission notice shall be included in all copies or substantial portions of the Software.

THE SOFTWARE IS PROVIDED "AS IS", WITHOUT WARRANTY OF ANY KIND, EXPRESS OR IMPLIED, INCLUDING BUT NOT LIMITED TO THE WARRANTIES OF MERCHANTABILITY, FITNESS FOR A PARTICULAR PURPOSE AND NONINFRINGEMENT. IN NO EVENT SHALL THE AUTHORS OR COPYRIGHT HOLDERS BE LIABLE FOR ANY CLAIM, DAMAGES OR OTHER LIABILITY, WHETHER IN AN ACTION OF CONTRACT, TORT OR OTHERWISE, ARISING FROM, OUT OF OR IN CONNECTION WITH THE SOFTWARE OR THE USE OR OTHER DEALINGS IN THE SOFTWARE.

## <span id="page-40-0"></span>**12.3. Espressif ESP32\_NONOS\_SDK**

ESPRESSIF MIT License

Copyright (c) 2017 <ESPRESSIF SYSTEMS (SHANGHAI) PTE LTD>

Permission is hereby granted for use on ESPRESSIF SYSTEMS ESP32 only, in which case, it is free of charge, to any person obtaining a copy of this software and associated documentation files (the "Software"), to deal in the Software without restriction, including without limitation the rights to use, copy, modify, merge, publish, distribute, sublicense, and/or sell copies of the Software, and to permit persons to whom the Software is furnished to do so, subject to the following conditions:

The above copyright notice and this permission notice shall be included in all copies or substantial portions of the Software.

THE SOFTWARE IS PROVIDED "AS IS", WITHOUT WARRANTY OF ANY KIND, EXPRESS OR IMPLIED, INCLUDING BUT NOT LIMITED TO THE WARRANTIES OF MERCHANTABILITY, FITNESS FOR A PARTICULAR PURPOSE AND NONINFRINGEMENT. IN NO EVENT SHALL THE AUTHORS OR COPYRIGHT HOLDERS BE LIABLE FOR ANY CLAIM, DAMAGES OR OTHER LIABILITY, WHETHER IN AN ACTION OF CONTRACT, TORT OR OTHERWISE, ARISING FROM, OUT OF OR IN CONNECTION WITH THE SOFTWARE OR THE USE OR OTHER DEALINGS IN THE SOFTWARE.

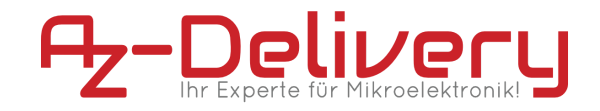

# <span id="page-41-1"></span><span id="page-41-0"></span>**Anhang I - Allgemeine Geschäftsbedingungen**

### **1. Geltungsbereich**

Für alle Bestellungen über unseren Online-Shop durch Verbraucher und Unternehmer gelten die nachfolgenden AGB.

Verbraucher ist jede natürliche Person, die ein Rechtsgeschäft zu Zwecken abschließt, die überwiegend weder ihrer gewerblichen noch ihrer selbständigen beruflichen Tätigkeit zugerechnet werden können. Unternehmer ist eine natürliche oder juristische Person oder eine rechtsfähige Personengesellschaft, die bei Abschluss eines Rechtsgeschäfts in Ausübung ihrer gewerblichen oder selbständigen beruflichen Tätigkeit handelt.

Gegenüber Unternehmern gelten diese AGB auch für künftige Geschäftsbeziehungen, ohne dass wir nochmals auf sie hinweisen müssten. Verwendet der Unternehmer entgegenstehende oder ergänzende Allgemeine Geschäftsbedingungen, wird deren Geltung hiermit widersprochen; sie werden nur dann Vertragsbestandteil, wenn wir dem ausdrücklich zugestimmt haben.

### <span id="page-41-2"></span>**2. Vertragspartner, Vertragsschluss**

Der Kaufvertrag kommt zustande mit AZ-Delivery Vertriebs GmbH.

Die Darstellung der Produkte im Online-Shop stellt kein rechtlich bindendes Angebot, sondern einen unverbindlichen Online-Katalog dar. Sie können unsere Produkte zunächst unverbindlich in den Warenkorb legen und Ihre Eingaben vor Absenden Ihrer verbindlichen Bestellung jederzeit korrigieren, indem Sie die hierfür im Bestellablauf vorgesehenen und erläuterten Korrekturhilfen nutzen. Durch Anklicken des Bestellbuttons geben Sie eine verbindliche Bestellung der im Warenkorb enthaltenen Waren ab. Die Bestätigung des Zugangs Ihrer Bestellung erfolgt per E-Mail unmittelbar nach dem Absenden der Bestellung.

Wann der Vertrag mit uns zustande kommt, richtet sich nach der von Ihnen gewählten Zahlungsart:

### **Rechnung**

Wir nehmen Ihre Bestellung durch Versand einer Annahmeerklärung in separater E-Mail oder durch Auslieferung der Ware innerhalb von zwei Tagen an.

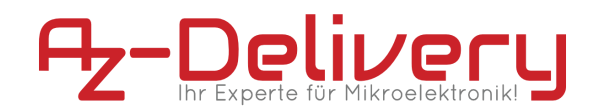

### **Kreditkarte**

Mit Abgabe der Bestellung übermitteln Sie uns gleichzeitig Ihre Kreditkartendaten. Nach Ihrer Legitimation als rechtmäßiger Karteninhaber fordern wir Ihr Kreditkartenunternehmen zur Einleitung der Zahlungstransaktion auf und nehmen dadurch Ihr Angebot an.

### **PayPal Express**

Im Bestellprozess werden Sie auf die Webseite des Online-Anbieters PayPal weitergeleitet. Dort können Sie Ihre Zahlungsdaten angeben und die Zahlungsanweisung an PayPal bestätigen. Nach Abgabe der Bestellung im Shop fordern wir PayPal zur Einleitung der Zahlungstransaktion auf und nehmen dadurch Ihr Angebot an.

### **Sofort**

Nach Abgabe der Bestellung werden Sie auf die Webseite des Online-Anbieters Sofort GmbH weitergeleitet, wo Sie die Zahlungsanweisung bestätigen. Dadurch kommt der Vertrag mit uns zustande.

### **Barzahlung bei Abholung**

Wir nehmen Ihre Bestellung durch Versand einer Annahmeerklärung in separater E-Mail innerhalb von zwei Tagen an.

### **Zahlung per SEPA Lastschrift**

Der Käufer kann der AZ-Delivery Vertriebs GmbH ein SEPA-Basis-Mandat erteilen. Die Frist für die Vorabankündigung (Pre-Notification) wird auf einen Tag verkürzt. Der Käufer sichert zu, für die Deckung des Kontos zu sorgen. Kosten, die aufgrund von Nichteinlösung oder Rückbuchung der Lastschrift entstehen, gehen zu Lasten des Käufers, sofern die Nichteinlösung oder die Rückbuchung nicht durch die AZ-Delivery Vertriebs GmbH verursacht wurde.

### <span id="page-42-0"></span>**3. Vertragssprache, Vertragstextspeicherung**

Die für den Vertragsschluss zur Verfügung stehenden Sprachen sind Deutsch und Englisch.

Wir speichern den Vertragstext und senden Ihnen die Bestelldaten und unsere AGB per E-Mail zu. Der Vertragstext ist aus Sicherheitsgründen nicht mehr über das Internet zugänglich.

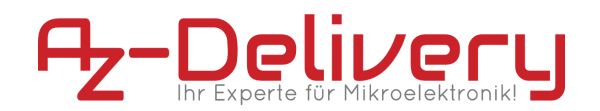

### <span id="page-43-0"></span>**74. Lieferbedingungen**

Zuzüglich zu den angegebenen Produktpreisen kommen noch Versandkosten hinzu. Näheres zur Höhe der Versandkosten erfahren Sie bei den Angeboten.

Sie haben grundsätzlich die Möglichkeit der Abholung bei AZ-Delivery Vertriebs GmbH, Plattlinger Straße 5 , 94469 Deggendorf, Deutschland zu den nachfolgend angegebenen Geschäftszeiten: 8:00-18:00 (Mo-Sa).

### <span id="page-43-1"></span>**5. Bezahlung**

In unserem Shop stehen Ihnen grundsätzlich die folgenden Zahlungsarten zur Verfügung:

### **Kreditkarte**

Mit Abgabe der Bestellung übermitteln Sie uns gleichzeitig Ihre Kreditkartendaten.

Nach Ihrer Legitimation als rechtmäßiger Karteninhaber fordern wir unmittelbar nach der Bestellung Ihr Kreditkartenunternehmen zur Einleitung der Zahlungstransaktion auf. Die Zahlungstransaktion wird durch das Kreditkartenunternehmen automatisch durchgeführt und Ihre Karte belastet.

### **PayPal Express**

Im Bestellprozess werden Sie auf die Webseite des Online-Anbieters PayPal weitergeleitet. Um den Rechnungsbetrag über PayPal bezahlen zu können, müssen Sie dort registriert sein bzw. sich erst registrieren, mit Ihren Zugangsdaten legitimieren und die Zahlungsanweisung an uns bestätigen. Nach Abgabe der Bestellung im Shop fordern wir PayPal zur Einleitung der Zahlungstransaktion auf.

### **Sofort**

Nach Abgabe der Bestellung werden Sie auf die Webseite des Online-Anbieters Sofort GmbH weitergeleitet. Um den Rechnungsbetrag über Sofort bezahlen zu können, müssen Sie über ein für die Teilnahme an Sofort freigeschaltetes Online-Banking-Konto mit PIN/TAN-Verfahren verfügen, sich entsprechend legitimieren und die Zahlungsanweisung an uns bestätigen. Weitere Hinweise erhalten Sie beim Bestellvorgang. Die Zahlungstransaktion wird unmittelbar danach von Sofort durchgeführt und Ihr Konto belastet.

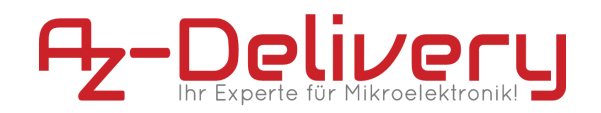

### **Rechnung**

Sie bezahlen den Rechnungsbetrag nach Erhalt der Ware und der Rechnung per Überweisung auf unser Bankkonto. Wir behalten uns vor, den Kauf auf Rechnung nur nach einer erfolgreichen Bonitätsprüfung anzubieten.

### **Barzahlung bei Abholung**

Sie bezahlen den Rechnungsbetrag bei der Abholung bar.

### <span id="page-44-0"></span>**6. Eigentumsvorbehalt**

Die Ware bleibt bis zur vollständigen Bezahlung unser Eigentum.

Für Unternehmer gilt ergänzend: Wir behalten uns das Eigentum an der Ware bis zur vollständigen Begleichung aller Forderungen aus einer laufenden Geschäftsbeziehung vor. Sie dürfen die Vorbehaltsware im ordentlichen Geschäftsbetrieb weiterveräußern; sämtliche aus diesem Weiterverkauf entstehenden Forderungen treten Sie – unabhängig von einer Verbindung oder Vermischung der Vorbehaltsware mit einer neuen Sache - in Höhe des Rechnungsbetrages an uns im Voraus ab, und wir nehmen diese Abtretung an. Sie bleiben zur Einziehung der Forderungen ermächtigt, wir dürfen Forderungen jedoch auch selbst einziehen, soweit Sie Ihren Zahlungsverpflichtungen nicht nachkommen.

### <span id="page-44-1"></span>**7. Transportschäden**

Für Verbraucher gilt:

Werden Waren mit offensichtlichen Transportschäden angeliefert, so reklamieren Sie solche Fehler bitte möglichst sofort beim Zusteller und nehmen Sie bitte unverzüglich Kontakt zu uns auf. Die Versäumung einer Reklamation oder Kontaktaufnahme hat für Ihre gesetzlichen Ansprüche und deren Durchsetzung, insbesondere Ihre Gewährleistungsrechte, keinerlei Konsequenzen. Sie helfen uns aber, unsere eigenen Ansprüche gegenüber dem Frachtführer bzw. der Transportversicherung geltend machen zu können.

Für Unternehmer gilt:

Die Gefahr des zufälligen Untergangs und der zufälligen Verschlechterung geht auf Sie über, sobald wir die Sache dem Spediteur, dem Frachtführer oder der sonst zur Ausführung der Versendung bestimmten Person oder Anstalt ausgeliefert haben. Unter Kaufleuten gilt die in § 377 HGB geregelte Untersuchungs- und Rügepflicht. Unterlassen Sie die dort geregelte Anzeige, so gilt die Ware als genehmigt, es sei denn, dass es sich um einen Mangel handelt, der bei der Untersuchung nicht erkennbar war. Dies gilt nicht, falls wir einen Mangel arglistig verschwiegen haben.

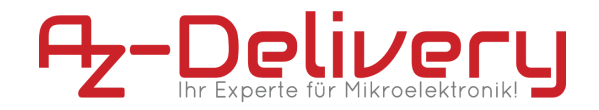

### <span id="page-45-0"></span>**8. Gewährleistungsrechte und Haftung**

Soweit sich aus diesen AGB einschließlich der nachfolgenden Bestimmungen nichts anderes ergibt, haften wir bei einer Verletzung von vertraglichen und außervertraglichen Pflichten nach den gesetzlichen Vorschriften.

Auf Schadensersatz haften wir – gleich aus welchem Rechtsgrund – im Rahmen der Verschuldenshaftung bei Vorsatz und grober Fahrlässigkeit. Bei einfacher Fahrlässigkeit haften wir, vorbehaltlich gesetzlicher Haftungsbeschränkungen (z.B. Sorgfalt in eigenen Angelegenheiten; unerhebliche Pflichtverletzung), nur

- A. für Schäden aus der Verletzung des Lebens, des Körpers oder der Gesundheit,
- B. für Schäden aus der Verletzung einer wesentlichen Vertragspflicht (Verpflichtung, deren Erfüllung die ordnungsgemäße Durchführung des Vertrags überhaupt erst ermöglicht und auf deren Einhaltung der Vertragspartner regelmäßig vertraut und vertrauen darf); in diesem Fall ist unsere Haftung jedoch auf den Ersatz des vorhersehbaren, typischerweise eintretenden Schadens begrenzt.

Die soeben dargelegten Haftungsbeschränkungen gelten auch bei Pflichtverletzungen durch bzw. zugunsten von Personen, deren Verschulden wir nach gesetzlichen Vorschriften zu vertreten haben. Sie gelten nicht, soweit wir einen Mangel arglistig verschwiegen oder eine Garantie für die Beschaffenheit der Ware übernommen haben und für Ansprüche nach dem Produkthaftungsgesetz.

### <span id="page-45-1"></span>**9. Streitbeilegung**

Die Europäische Kommission stellt eine Plattform zur Online-Streitbeilegung (OS) bereit, die Sie hier finden [https://ec.europa.eu/consumers/odr/.](https://ec.europa.eu/consumers/odr/)

Zur Teilnahme an einem Streitbeilegungsverfahren vor einer Verbraucherschlichtungsstelle sind wir nicht verpflichtet und nicht bereit.

### **10. Schlussbestimmungen**

Sind Sie Unternehmer, dann gilt deutsches Recht unter Ausschluss des UN-Kaufrechts.

Sind Sie Kaufmann im Sinne des Handelsgesetzbuches, juristische Person des öffentlichen Rechts oder öffentlich-rechtliches Sondervermögen, ist ausschließlicher Gerichtsstand für alle Streitigkeiten aus Vertragsverhältnissen zwischen uns und Ihnen unser Geschäftssitz.

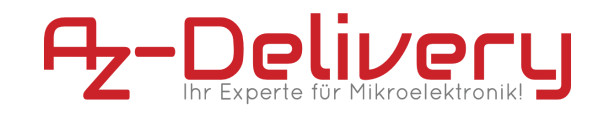

*[AGB](http://shop.trustedshops.com/rechtstexte-kostenlos) erstellt mit dem [Trusted](https://shop.trustedshops.com/de/) Shops Rechtstexter in Kooperation mit Wilde [Beuger](http://www.wbs-law.de/) [Solmecke Rechtsanwälte](http://www.wbs-law.de/).*

Bitte beachten Sie dass wir zur Erstellung unserer Website unter anderem folgende Lizenzen verwenden: [Licencing](https://www.az-delivery.de/pages/licensing)

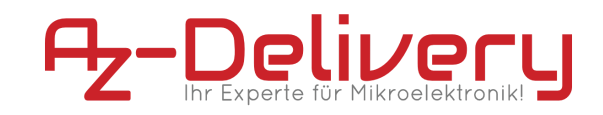

# **Anhang II - Kontaktdaten**

# **AZ-Delivery Vertriebs GmbH**

Bräugasse 9 94469 Deggendorf Deutschland

Telefon: +49 991 999 27 8 27 Email: info@az-delivery.com